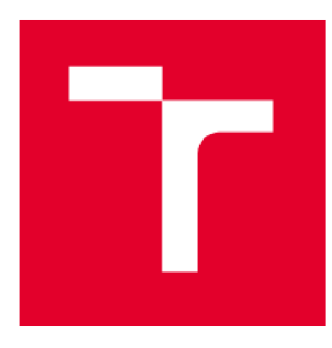

# **VYSOKÉ UČENÍ TECHNICKÉ V BRNĚ**

**BRNO UNIVERSITY OF TECHNOLOGY** 

# **FAKULTA ELEKTROTECHNIKY A KOMUNIKAČNÍCH TECHNOLOGIÍ**

**FACULTY OF ELECTRICAL ENGINEERING AND COMMUNICATION** 

## **ÚSTAV ELEKTROTECHNOLOGIE**

**DEPARTMENT OF ELECTRICAL AND ELECTRONIC TECHNOLOGY** 

# **ZAŘÍZEN Í PR O MĚŘEN Í TAHOVÝC H ZKOUŠE K 3 D TISKNUTÝC H MATERIÁL Ů**

**DEVICE FOR MEASURING TENSILE TESTS DF 3D PRINTED MATERIALS** 

#### **BAKALÁŘSKÁ PRÁCE BACHELOR'S THESIS**

**AUTOR PRÁCE Pavel Besta AUTHOR** 

**SUPERVISOR** 

**VEDOUCÍ PRÁCE doc. Ing. Petr Vyroubal, Ph.D.** 

**BRNO 2024** 

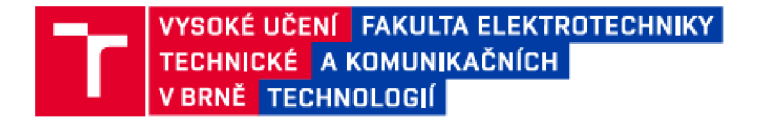

### **Bakalářská práce**

bakalářský studijní program Mikroelektronika a technologie

Ústav elektrotechnologie

*Student:* Pavel Besta *ID:* 240310 *Ročník:* 3 *Akademický rok:* 2023/24

NÁZEV TÉMATU:

#### **Zařízení pro měření tahových zkoušek 3D tisknutých materiálů**

#### POKYNY PRO VYPRACOVÁNÍ:

Seznamte se s materiály pro 3D tisk metodou FDM a SLA a nastudujte měření tahových charakteristik 3D tiskových materiálů. Navrhněte elektroniku pro poloautomatizované měření tahových charakteristik plastových vzorků pro FDM 3D tisk. Zařízení otestujte a vytvořte postup práce.

#### DOPORUČENÁ LITERATURA:

Podle pokynů vedoucího bakalářské práce.

*Termín zadání:* 5.2.2024 *Termín odevzdáni:* 30.5.2024

Vedoucí práce: doc. Ing. Petr Vyroubal, Ph.D.

doc. Ing. Pavel Šteffan, Ph.D. předseda rady studijního programu

#### UPOZORNĚNÍ:

Autor bakalářské práce nesmí při vytváření bakalářské práce porušit autorská práva třetích osob, zejména nesmí zasahovat nedovoleným způsobem do cizích autorských práv osobnostních a musí si být plně vědom následků porušení ustanovení § 11 a následujících autorského zákona č. 121/2000 Sb., včetně možných trestněprávních důsledků vyplývajících z ustanovení části druhé, hlavy VI. díl 4 Trestního zákoníku **£.40/2009 Sb.** 

**Fakulte filefcirabechniky** *a* **komunikačních technologií. Vysoké učeni technické v Brně** *i* **Technická 306411 D** *i* **618 GD** *t Brna* 

# **Abstrakt**

Práce se zabývá problematikou 3D tisknutých materiálů, konkrétně metodami tisku FDM a SLA a jejich spolehlivostí, co se pevnosti týče. Dále seznamuje s materiály, které se používají u těchto metod tisku a popisuje vliv parametrů tisku na výsledné mechanické vlastnosti 3D tisknutých dílů. Poslední teoretická část se zabývá tahovými zkouškami a způsobem získávání deformačních křivek. V praktické části je popsaný návrh elektroniky k zařízení na tahové zkoušky, které pro tuto práci bylo poskytnuto ústavem elektrotechnologie. Práce obsahuje podrobný návod k provedení a vyhodnocení zkoušky a také změřené mechanické vlastnosti některých materiálů.

# **Klíčová slova**

3D tisk, tahové zkoušky, zařízení na tahové zkoušky, filament, pevnost v tahu termoplastů

# **Abstract**

This thesis deals with the problematics of 3D printed materials, specifically with FDM and SLA methods of 3D printing and their reliability when it comes to tensile strength. After comes introduction of materials used in FDM and SLA 3D printing and description of how certain printing parameters affect the final mechanical properties of 3D printed parts. Last theoretical part of this thesis deals with tensile tests and the means of getting deformation curves out of these tests. In the practical part of this thesis is described the design of electronics for a device for measuring tensile tests provided by the institute of electro technology. Part of this thesis is also a detailed guide on how to perform and evaluate tensile tests and measured mechanical properties of some materials.

# **Keywords**

3D printing, tensile tests, device for measuring tensile tests, filament, tensile strength of thermoplastics

## **Bibliografická citace**

BESTA, Pavel. Zařízení pro měření tahových zkoušek 3D tisknutých materiálů [online]. Brno, 2024 [cit. 2024-05-29]. Dostupné z: [https://www.vut.cz/studenti/zav-prace/detail/159745.](https://www.vut.cz/studenti/zav-prace/detail/159745) Bakalářská práce. Vysoké učení technické v Brně, Fakulta elektrotechniky a komunikačních technologií, Ústav elektrotechnologie. Vedoucí práce Petr Vyroubal.

## **Prohlášení autora o původnosti díla**

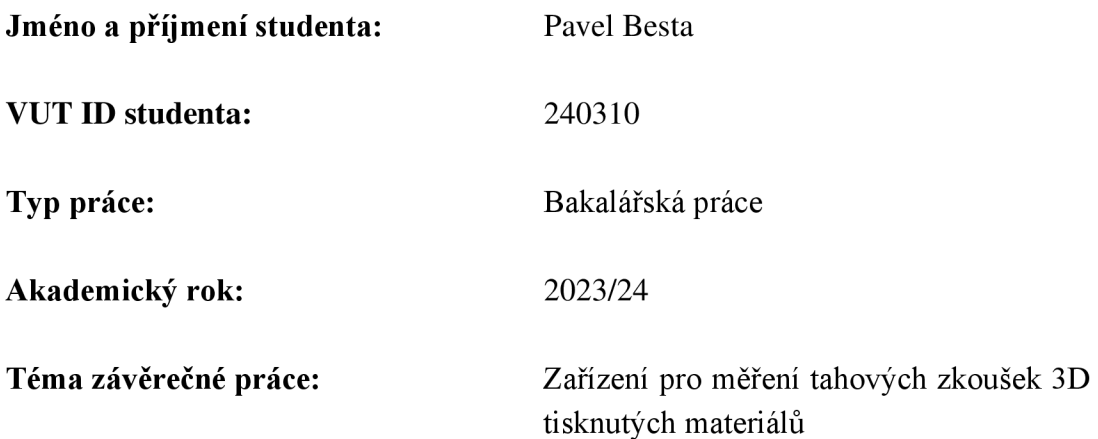

Prohlašuji, že svou závěrečnou práci jsem vypracoval samostatně pod vedením vedoucí/ho závěrečné práce a s použitím odborné literatury a dalších informačních zdrojů, které jsou všechny citovány v práci a uvedeny v seznamu literatury na konci práce.

Jako autor uvedené závěrečné práce dále prohlašuji, že v souvislosti s vytvořením této závěrečné práce jsem neporušil autorská práva třetích osob, zejména jsem nezasáhl nedovoleným způsobem do cizích autorských práv osobnostních a jsem si plně vědom následků porušení ustanovení § 11 a následujících autorského zákona č. 121/2000 Sb., včetně možných trestněprávních důsledků vyplývajících z ustanovení části druhé, hlavy VI. díl 4 Trestního zákoníku č. 40/2009 Sb.

V Brně dne: 18. prosince 2023

podpis autora

# **Poděkování**

Děkuji vedoucímu semestrální práce doc. Ing. Petru Vyroubalovi Ph. D. za umožnění práce na tématu, které je mi blízké a rady, které mi poskytl v průběhu řešení této práce.

V Brně dne: 18. prosince 2021

podpis autora

# **Obsah**

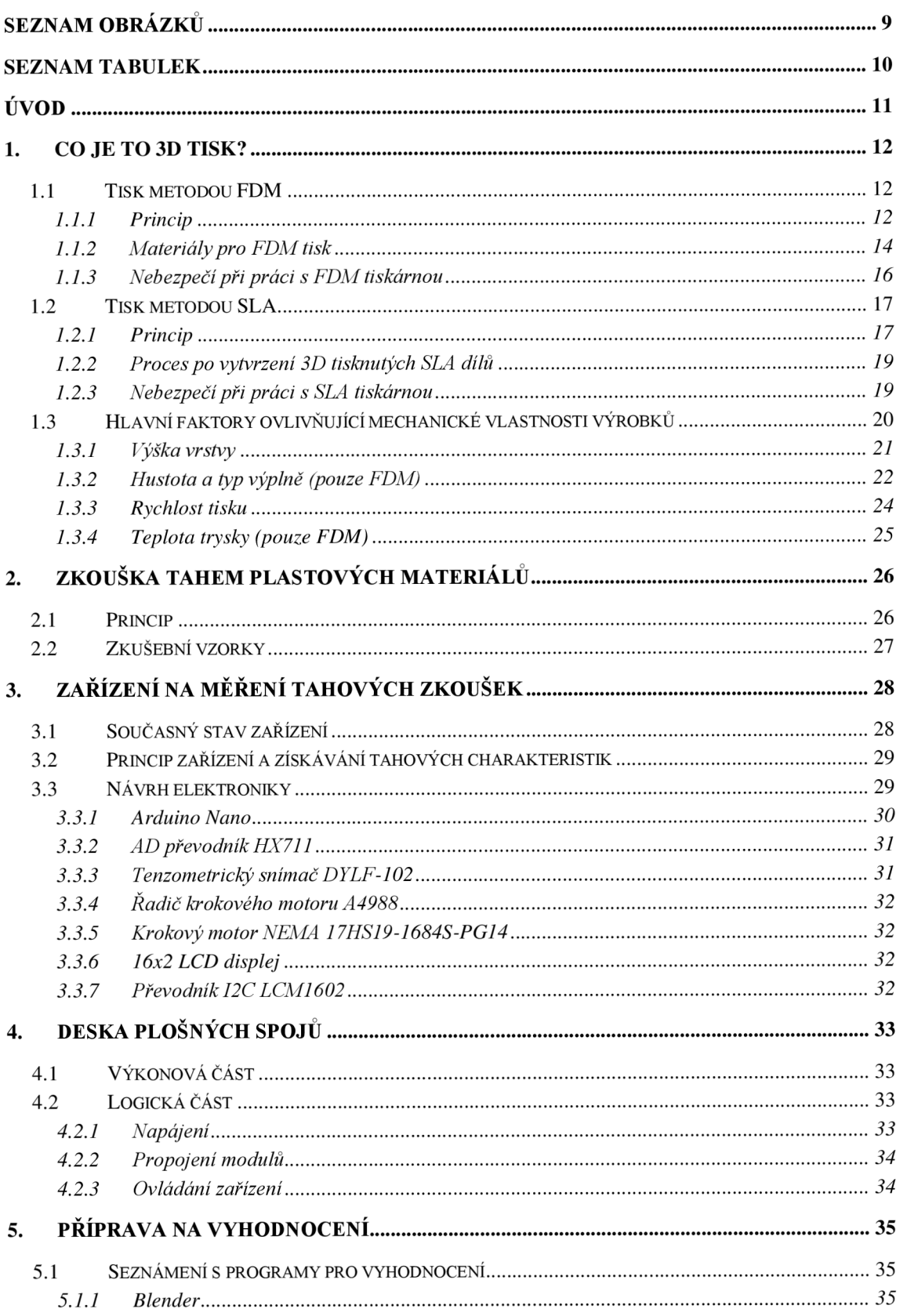

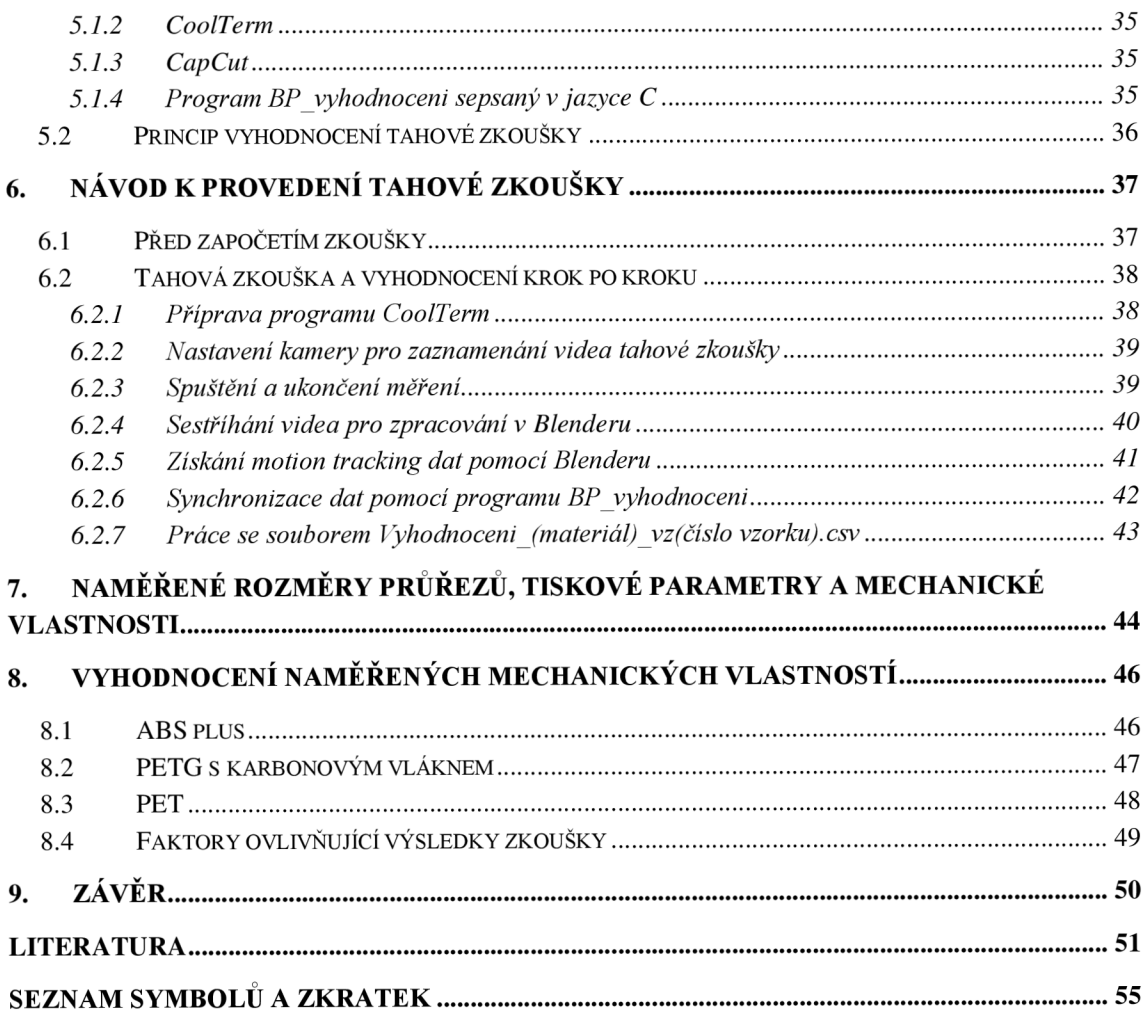

# **SEZNAM OBRÁZKŮ**

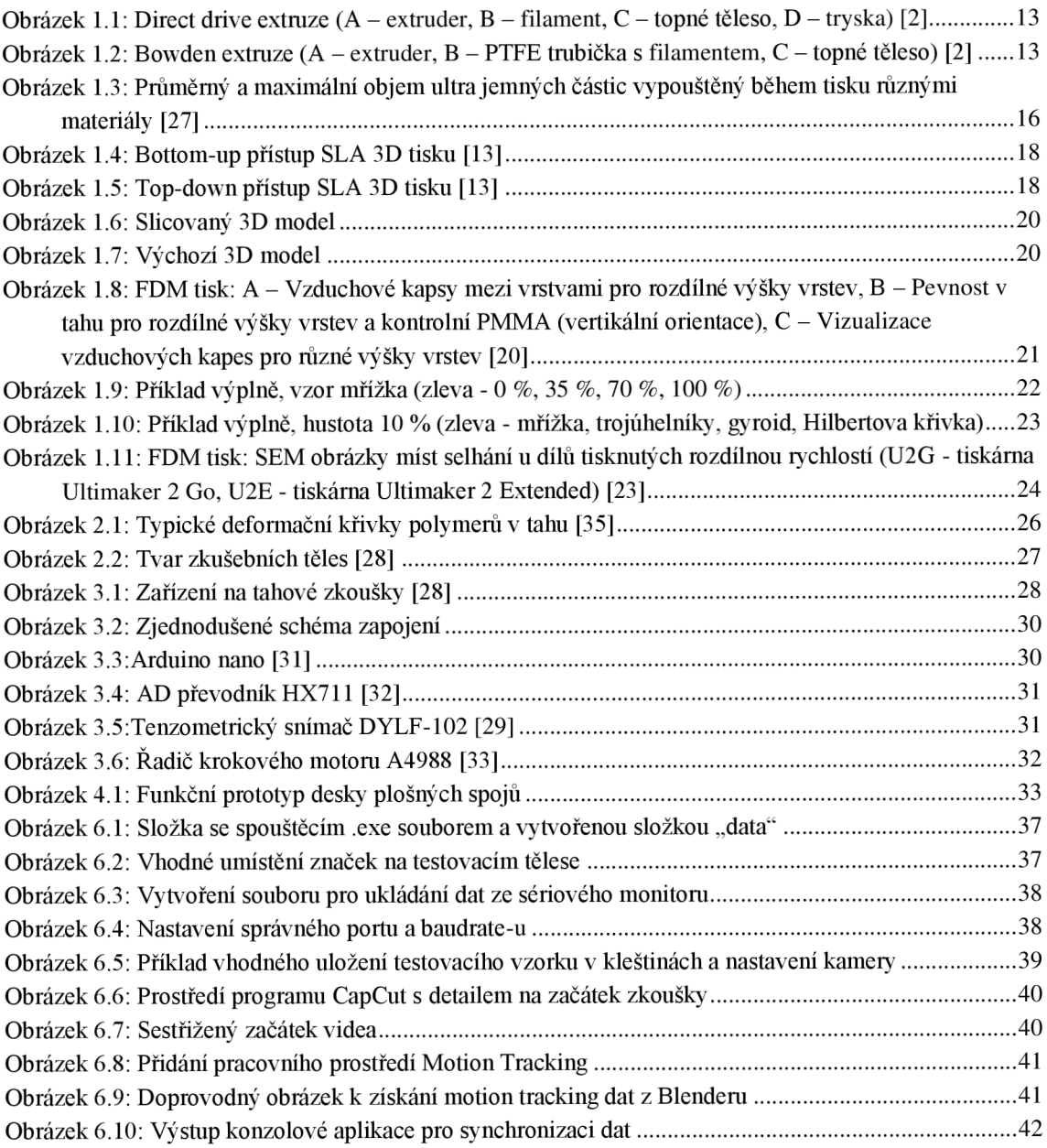

## **SEZNAM TABULEK**

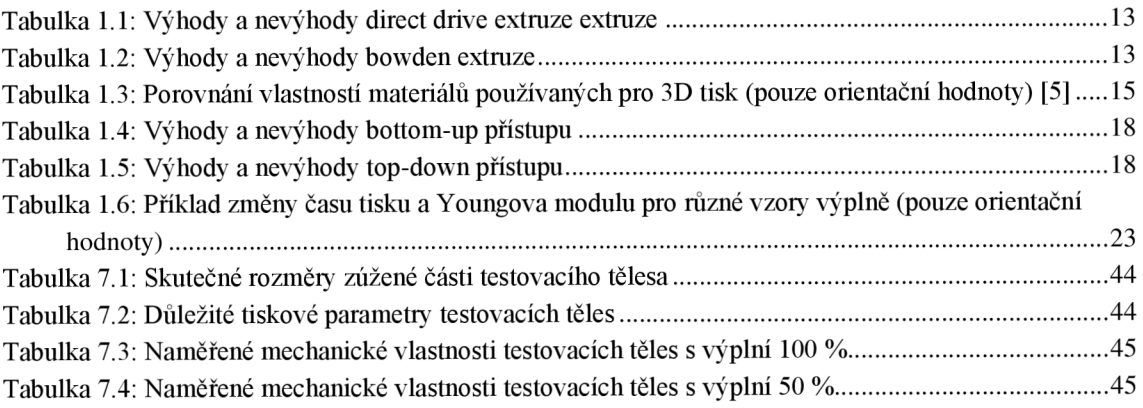

# **ÚVOD**

Technologie 3D tisku započala již v druhé polovině minulého století. V dnešní době se s 3D tiskem můžeme setkat jak v technické praxi, tak v běžné domácnosti. Obecně se jedná o aditivní technologii výroby, avšak samotné zařízení umožňující vytváření dílů touto technologií se může diametrálně lišit v závislosti na vstupních materiálech. Nejčastěji se můžeme setkat s SLA nebo FDM tiskárnami. SLA tiskárny používají jako vstupní materiál kapalnou pryskyřici (resin) a FDM tiskárny zase termoplast ve formě pevného vlákna. V technické praxi se navíc můžeme setkat například s 3D tiskem kovu, kde se vstupní materiál nachází ve formě drátu, či prášku.

Zařízení na tahové zkoušky, které bylo poskytnuto fakultou, má hotový rám se všemi mechanickými částmi. Motory a tenzometrický snímač jsou připevněny na svých místech v konstrukci. Zařízení ale není schopné pracovat kvůli neúplné elektronice.

Tato práce je řešena z důvodu důležitosti znalosti mechanických vlastností 3D tisknutých dílů pro technickou praxi. Existuje celá řada parametrů tisku, které ovlivňují výsledné mechanické vlastnosti dílů, a protože se jedná o aditivní technologii, kdy se díl zhotovuje vrstvu po vrstvě, je jasné, že výsledná pevnost nebude ve všech osách totožná. Budeme-li vytvářet díly na 3D tiskárně, u kterých se bude vyžadovat jistá pevnost, je dobré mít představu o tom jaký materiál je vhodné použít, s kolikaprocentní výplní a zohlednit vlastnosti použitého materiálu již při návrhu dílu. Zařízení na tahové zkoušky nám poskytne alespoň základní pevnostní materiálové charakteristiky, které můžeme uplatnit při návrhu.

# **1. CO JE TO 3D TISK?**

Jedná se o aditivní způsob výroby trojrozměrných dílů. 3D tiskem se rozumí nanášení materiálu na podložku vrstvu po vrstvě až do požadovaného tvaru. Hlavní výhoda aditivních technologií oproti subtraktivním spočívá ve výrazně nižším množství odpadních materiálů při výrobě.

### **1.1 Tisk metodou FDM**

Tisk touto metodou je v dnešní době nejrozšířenější a stojí za rozmachem 3D tiskáren do běžných domácností díky své přívětivé ceně a relativně jednoduchému provozu. Termoplasty využívané k tisku touto metodou jsou levné a při dostatečné ventilaci bezpečné. [1]

### **1.1.1 Princip**

Vstupním materiálem pro metodu tisku FDM je vlákno z termoplastu (filament), o průměru 1,75 mm nebo 2,85 mm. Toto vlákno je pomocí tzv. extruderu přivedeno do tiskové hlavy, kde je následně ohřáto nad teplotu tání, a dále v tekutém stavu vytlačeno skrz trysku ven na podložku. Horká hlava se většinou dokáže pohybovat ve dvou osách a podložka vykonává pohyb ve zbylé ose. Existují dva hlavní způsoby přivedení vlákna do tiskové hlavy, a to direct drive a bowden.

Direct drive extruze spočívá v tom, že motor, který se stará o protlačení vlákna skrz topné těleso a trysku, je umístěn přímo nad topným tělesem. Ukázka tohoto typu extruze je zobrazena na obrázku 1.1.

Extruder umístěný v tiskové hlavě nad topným tělesem může jednoduše protlačit vlákno tryskou ven na podložku. Protože je extruder umístěný v blízkosti trysky, retrakce vlákna je takřka okamžitá a v mnoha případech není zapotřebí dodatečné nastavení retrakce. Extruder je namontován přímo nad topným tělesem v tiskové hlavě, což zapříčiní zvýšení celkové váhy tiskové hlavy. Vyšší váha má za příčinu větší spotřebu při pohybu tiskové hlavy, větší opotřebení ozubeného řemene a snížení maximální rychlosti tisku. Vzdálenost motoru od trysky je několikanásobně kratší než u bowden extruze, proto si vystačíme s extrudery, které mají menší točivý moment. Poradí si i s výjimečně drsnými, či flexibilními materiály. Direct drive extruze ale znamená i obtížnější údržbu, podavač a topné těleso jsou sestaveny společně v jedné struktuře, proto běžná údržba jako je čištění může být složitější. [2] Shrnutí důležitých výhod a nevýhod direct drive extruze je vypsáno v tabulce 1.1.

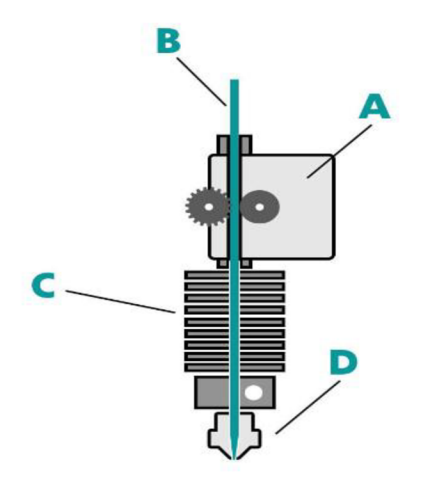

Obrázek 1.1: Direct drive extruze  $(A -$ extruder,  $B$ filament,  $C$  – topné těleso,  $D$  – tryska) [2]

| Direct drive                     |               |  |  |  |  |
|----------------------------------|---------------|--|--|--|--|
| Výhody                           | Nevýhody      |  |  |  |  |
| Lepší extruze                    | Větší váha    |  |  |  |  |
| Rychlejší retrakce               | tiskové hlavy |  |  |  |  |
| Možnost použití                  | Obtížnější    |  |  |  |  |
| menších, slabších                | údržba        |  |  |  |  |
| motorů                           |               |  |  |  |  |
| Více kompatibilních<br>filamentů |               |  |  |  |  |

Tabulka 1.1: Výhody a nevýhody direct drive extruze extruze

Bowden extruze spočívá v tom, že motor, který se stará o protlačení vlákna skrz topné těleso a trysku, je umístěn na kostře samotné 3D tiskárny a filament je směrován do tiskové hlavy pomocí PTFE trubičky (Bowden trubičky). Ukázka tohoto typu extruze je zobrazena na obrázku 1.2.

Tisková hlava se v tomto případě skládá pouze z topného tělesa a trysky. Nižší váha napomáhá plynulejšímu pohybu, snižuje vibrace tiskové hlavy a umožňuje větší maximální rychlost tisku. Motor musí filament navíc protáhnout PTFE trubičkou, proto je zapotřebí motor s větším točivým momentem. Pro správné fungování je zapotřebí nastavit agresivnější retrakci. Drsné a flexibilní filamenty opotřebovávají PTFE trubičku a je větší šance, že dojde k jejich neuspokojivému zpracování. [2] Shrnutí důležitých výhod a nevýhod bowden extruze je vypsáno v tabulce 1.2.

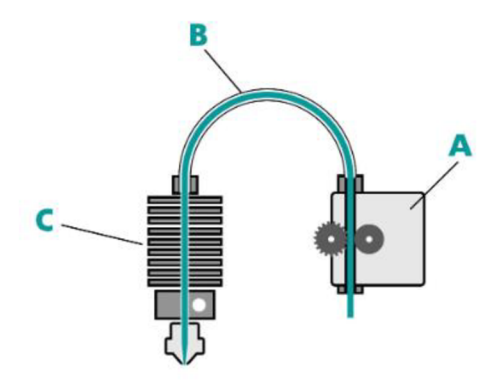

Obrázek 1.2: Bowden extruze (A extruder, B - PTFE trubička s filamentem,  $C -$ topné těleso) [2]

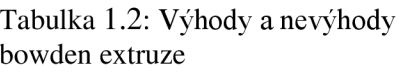

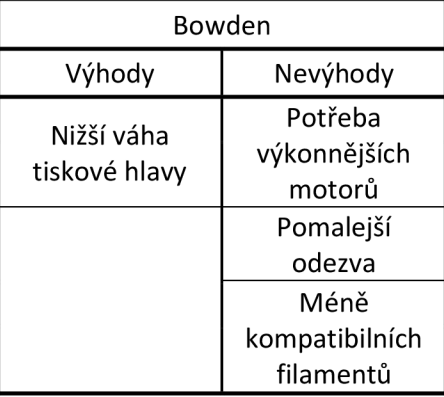

#### **1.1.2 Materiály pro FDM tisk**

Pro 3D tisk metodou FDM lze použít celá řada materiálů, které se liší pevností, barvou, tepelnou odolností, flexibilitou, texturou, tisknutelností, cenou atd. Nejdůležitější vlastnost materiálů vhodných pro 3D tisk je možnost jejich opakovaného přechodu z tvárného do pevného stavu. Tuto vlastnost vykazují termoplasty. Termoplast se po překročení teploty skelného přechodu stává měkkým a lehce tvárným a ztrácí své mechanické vlastnosti. Po opětovném ochlazení se obnovují mezimolekulární síly působící mezi molekulami termoplastu, čímž se obnoví jeho mechanické vlastnosti. [10]

Mezi často používané materiály patří PLA, ABS, PETG a TPU, které jsou blíže představeny níže. Pro 3D tisk lze ale použít mnoho dalších termoplastických materiálů. Další materiály a jejich vlastnosti jsou vypsány v tabulce 1.3.

PLA – svým celým názvem polylaktická kyselina, je jedním z nejvyužívanějších materiálů pro 3D tisk, jedná se o termoplastický monomer odvozený od obnovitelných, organických zdrojů jako jsou kukuřičný škrob nebo cukrová třtina. Mezi hlavní výhody patří nízká obtížnost tisku, dá se míchat s aditivy, které mění její vlastnosti, je environmentálne přívětivá (při správné recyklaci), bezpečná pro nádoby na jídlo a lékařská zařízení. Jako nevýhody by se daly uvést nízká tepelná odolnost, relativně nízká pevnost a obtížné opracování. [3]

ABS - neboli Akrylonitrilbutadienstyren je další z bohatě využívaných termoplastů pro 3D tisk. Jde o kopolymer skládající se ze tří monomerů. Vyrábí se polymerací akrylonitrilu se styrenem za přítomnosti butadiénu. Výhodami tohoto materiálu jsou dobrá tepelná odolnost, vysoká pevnost, odolnost proti oděru a mechanickému namáhání. Nevýhody jsou uvolňování toxických VOC během tisku, obtížnost tisku a dlouhodobé vystavení UV záření způsobuje křehkost materiálu. [4]

PETG - polyethylentereftalát (PET) je nejběžnější termoplastická polymerní pryskyřice z polyesterové rodiny. Z tohoto materiálu se dělají nejen nádoby na kapaliny a potraviny, ale i například vlákna pro oděvy. V kontextu 3D tisku se používá PET modifikovaný kopolymerací tzv. PETG. [5] Filament PETG je populární zejména díky své jednoduchosti tisku podobné PL A a pevnosti podobné ABS. Ve srovnání s ostatními termoplasty je velmi dobře recyklivatelný. [6] Mezi další výhody patří dobrá chemická odolnost, odolnost proti UV záření a jiným přírodním živlům a při tisku nevydává nepříjemný zápach ani neuvolňuje toxické výpary. Nevýhody PETG jsou obtížné následné zpracování, náchylnost ke stringování a citlivost na vlhko. [7]

TPU - termoplastický polyuretan je jedním z flexibilních druhů filamentů používaných pro 3D tisk. Radí se mezi termoplastické elastomery (TPE), kterým se též říká termoplastické kaučuky. [8] Vyznačuje se svou výraznou pružností, odolností proti nárazu, otěru, vibracím a chemickou odolností. Velkou nevýhodou je avšak obtížnost tisku, náchylnost ke stringování a ucpávání trysky. [9]

| Název                                                               | <b>PLA</b> | <b>ABS</b> | <b>PETG</b> | <b>ASA</b> | <b>FLEX</b>  | <b>HIPS</b> | PA | PC             | PP  |
|---------------------------------------------------------------------|------------|------------|-------------|------------|--------------|-------------|----|----------------|-----|
| Pevnost v tahu*<br>[MPa]                                            | 45         | 30         | 42          | 55         | 10           | 32          | 63 | 50             | 32  |
| Max. teplota<br>použitelnosti<br>[°C]                               | 50         | 90         | 70          | 90         | 60           | 100         | 80 | 120            | 100 |
| Koeficient teplotní<br>roztažnosti<br>$[\mu m/m \cdot {}^{\circ}C]$ | 68         | 90         | 60          | 98         | 157          | 80          | 95 | 69             | 150 |
| Tuhost **<br>[od 1 do 10]                                           | 7          | 5          | 5           | 5          | $\mathbf{1}$ | 10          | 5  | 6              | 4   |
| Odolnost ***<br>[od 1 do 10]                                        | 4          | 8          | 8           | 9          | 9            | 7           | 10 | 10             | 9   |
| Tisknutelnost ****<br>[od 1 do 10]                                  | 9          | 7          | 8           | 7          | 6            | 6           | 4  | $\overline{2}$ | 4   |

Tabulka 1.3: Porovnání vlastností materiálů používaných pro 3D tisk (pouze orientační hodnoty) [5]

pozn.: \* vyšší číslo - pevnější materiál, \*\* vyšší číslo - tužší materiál, \*\*\* vyšší číslo - odolnější materiál, \*\*\*\* 0 netisknutelné, 10 tiskne se OK

#### **1.1.3 Nebezpečí při práci s FDM tiskárnou**

Co se týče běžné manipulace s filamenty používaných pro 3D tisk, jsou naprosto bezpečné. Není nutné používat ochranné rukavice, roušku, respirátor ani ochranné brýle před zahájením tisku ani po skončení tisku. Začneme-li se bavit o bezpečnosti filamentu během tisku, můžeme narazit na pár problémů vhodných k rozvedení. Bezpečnost filamentu během tisku ohrožují dvě hlavní skutečnosti. Ať už použijeme jakýkoliv typ filamentu, vždy se během tisku uvolňují ultra jemné částice neboli nanočástice, to jsou částice, které dosahují velikosti maximálně 0,1 um. Tyto částice jsou neviditelné lidským okem a jejich hlavní nebezpečí spočívá vtom, že stejně jako jemné částice se při vdechnutí dokážou dostat až do plicních sklípků. Ultra jemné částice mají po vdechnutí navíc schopnost difundovat skrz vrchní vrstvu buněk dále do těla a ostatních orgánů. Rychlost tvorby ultra jemných částic u ABS, PLA, PET a TPU je zobrazena na obrázku 1.3. Druhou skutečností je, že se během tisku také uvolňují těkavé organické látky tzv. VOC. Množství uvolněných těkavých látek se liší pro různé druhy filamentu. [15] I běžné filamenty jako například PLA, které jsou obecně považovány za bezpečné, vypouštějí určité množství VOC během tisku. Je proto doporučováno tisknout v dostatečně ventilované místnosti, a při používání filamentů, jako jsou ABS nebo nylon, které vypouštějí více škodlivých VOC, zvážit použití ventilovaného krytu. [16]

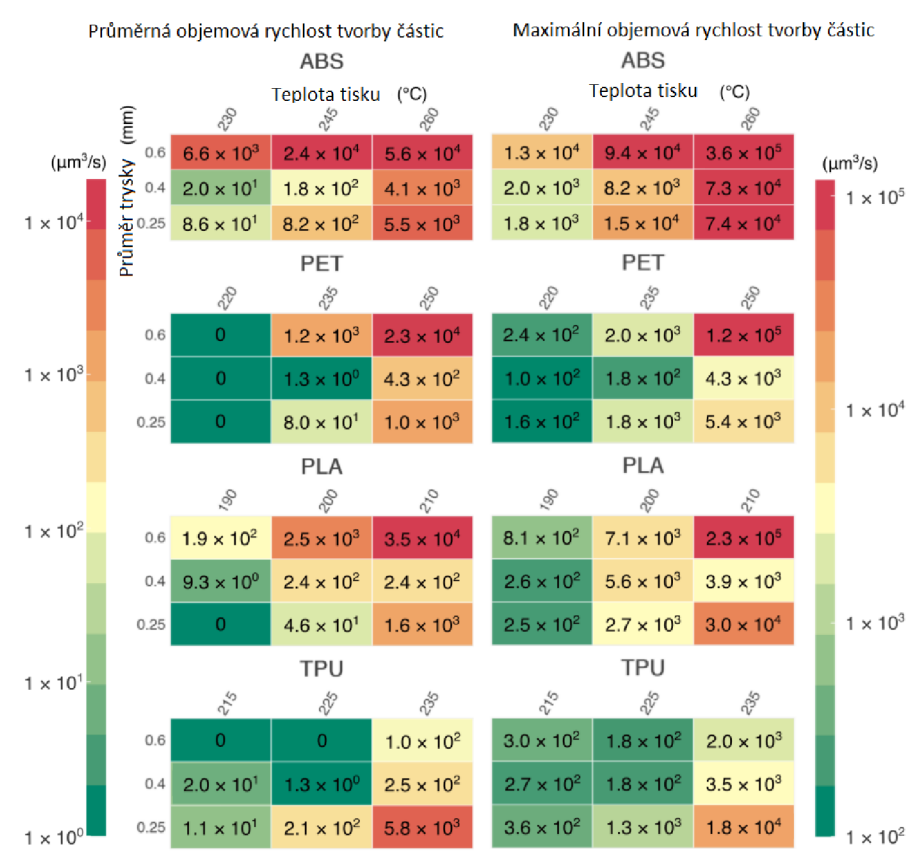

Obrázek 1.3: Průměrný a maximální objem ultra jemných částic vypouštěný během tisku různými materiály [27]

### **1.2 Tisk metodou SLA**

Stereolitografie (SLA) je další z velice rozšířených metod 3D tisku. Tato metoda se vyznačuje podstatně větší přesností než metoda FDM. Manipulace s výchozími materiály je však značně nebezpečnější, a po dokončení tisku je doporučeno další zpracování pro zaručení bezpečnosti zhotovených dílů. [11] Metoda tisku SLA byla první vynalezená technologie 3D tisku (1986) a do dnes je nákladově nej efektivnější pro díly, u kterých je potřeba vysoká rozměrová přesnost a hladký povrch. [12]

### **1.2.1 Princip**

Výchozím materiálem 3D tisku metodou SLA jsou tekuté fotocitlivé polymery (resin), které po ozáření světlem s určitou vlnovou délkou ztuhnou. Zhotovení jednotlivých dílů probíhá v kádi s resinem, který je vytvrzován vrstvu po vrstvě pomocí ultrafialového laserového paprsku. Platforma, na které se zhotovuje díl, se nejprve vsune do kádě s fotopolymerem na vzdálenost jedné vrstvy od povrchu kapaliny pro top-down přístup a od dna kádě pro bottom-up přístup. Ultrafialový laser vytvoří další vrstvu selektivním vytvrzením fotopolymerního resinu. Monomerní uhlíkové řetězce, ze kterých se skládá tekutý resin, jsou aktivovány ultrafialovým laserem, díky čemuž resin přechází do pevného stavu. Laserový paprsek je fokusován podél předvolené dráhy za použití zrcadel. Tento paprsek pokaždé kompletně naskenuje plochu průřezu daného dílu, tím pádem je výsledný výrobek vyplněný bez vzduchových i kapalných kapes. Po dokončení tisku díl není zcela vytvrzen a je nutné další zpracování pro zlepšení mechanických a tepelných vlastností. Fotopolymerizační proces je nevratný, což znamená, že neexistuje způsob, jak SLA díly převézt zpět do své tekuté podoby. Zahřátím SLA dílů dochází k hoření místo tání. [12] Existují dva různé způsoby, jak přistupovat k tisku metodou SLA, tzv. bottom-up (zdola nahoru) a top-down (shora dolů) přístup. Oba přístupy mají své výhody i nevýhody. [13]

U bottom-up přístupu je zdroj světla ozařující resin umístěn pod kádí a tisknutý díl je zhotovován horní stranou směrem dolů. Káď má průhledné dno se silikonovým potahem, které umožňuje prostup ultrafialového světla a zároveň zamezuje přilepení vytvrzeného resinu ke dnu. Po vytvrzení jedné vrstvy se platforma posouvá směrem nahoru (viz. obrázek 1.4).

S LA tiskárny využívající bottom-up přístupu jsou oproti tiskárnám využívající top-down přístup levnější a jsou daleko dostupnější, protože drtivá většina domácích SLA 3D tiskáren pracuje na tomto principu. Bottom-up tiskárny mají tiskovou plochu o velikosti až 145 x 145 x 175 mm, je pro ně vhodné menší množství materiálů a následné zpracování je delší, protože většinou potřebují více podpěr. Shrnutí důležitých výhod a nevýhod bottom-up přístupu je vypsáno v tabulce 1.4. Mezi další důležití parametry bottom-up přístupu patří typický výška vrstvy (25-100 µm) a rozměrová přesnost  $(\pm 0.5\%)$ . [12]

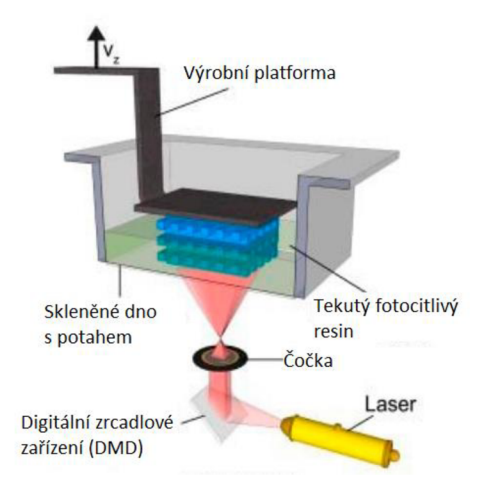

Obrázek 1.4: Bottom-up přístup SLA 3D tisku [13]

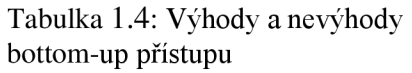

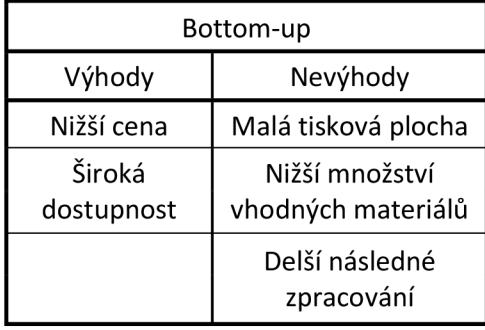

U top-down přístupu je zdroj světla ozařující resin umístěn nad kádí a tisknutý díl je zhotovován horní stranou směrem nahoru. Po vytvrzení jedné vrstvy se platforma posouvá směrem dolů (viz obrázek 1.5). Používá se hlavně v průmyslu.

Tisková plocha top-down tiskáren dosahuje rozměrů až 1500 x 750 x 500 mm a v porovnání s tiskárnou využívající bottom-up přístup je rychlejší. Top-down tiskárny jsou obecně dražší, operovat s nimi by měl pouze specializovaný pracovník a pokud chceme změnit materiál tisknutých dílů je potřeba vyprázdnit celou káď s resinem. Shrnutí důležitých výhod a nevýhod top-down přístupu je vypsáno v tabulce 1.5. Mezi další důležití parametry top-down přístupu patří typická výška vrstvy (25-150 µm) a rozměrová přesnost  $(\pm 0.15\%)$ . [12]

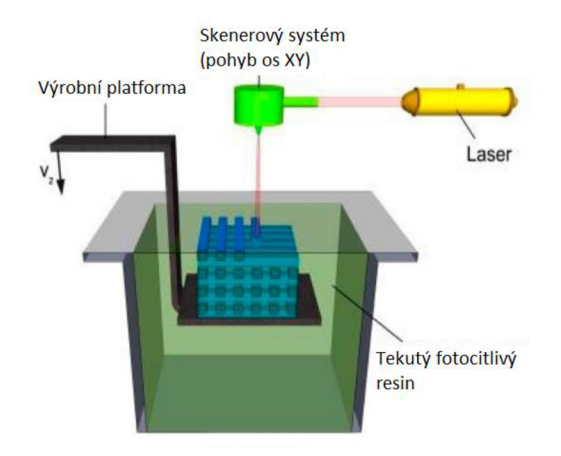

Obrázek 1.5: Top-down přístup SLA 3D tisku [13]

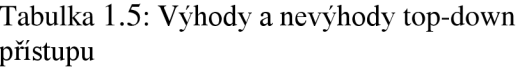

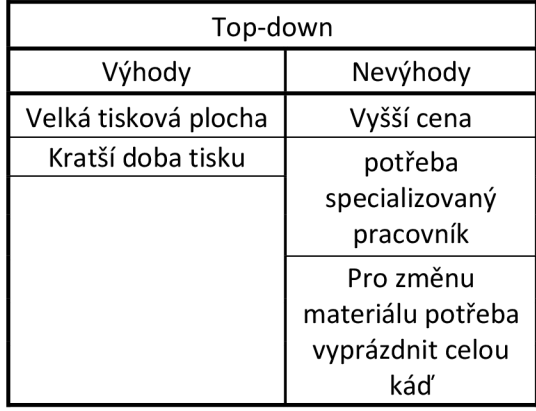

#### **1.2.2 Proces po vytvrzení 3D tisknutých SLA dílů**

Proces po vytvrzení, nebo tzv. post-curing není sice nezbytně nutný krok u zhotovování dílů metodou tisku SLA, avšak podrobením výrobků tímto krokem dosáhneme mnohem lepších mechanických vlastnotí a stanou se i bezpečnějšími pro manipulaci. Po dokončení tisku se výsledný díl nachází v tzv. zeleném stavu. To znamená, že díl má svou finální podobu, avšak polymerizace není zcela dokončena a nebylo dosaženo předpokládaných mechanických vlastnotí. Pro kompletní dokončení polymerizace je nutné vystavit díl kombinaci světla a tepla po dobu jedné až dvou hodin (viz. graf 1). [14]

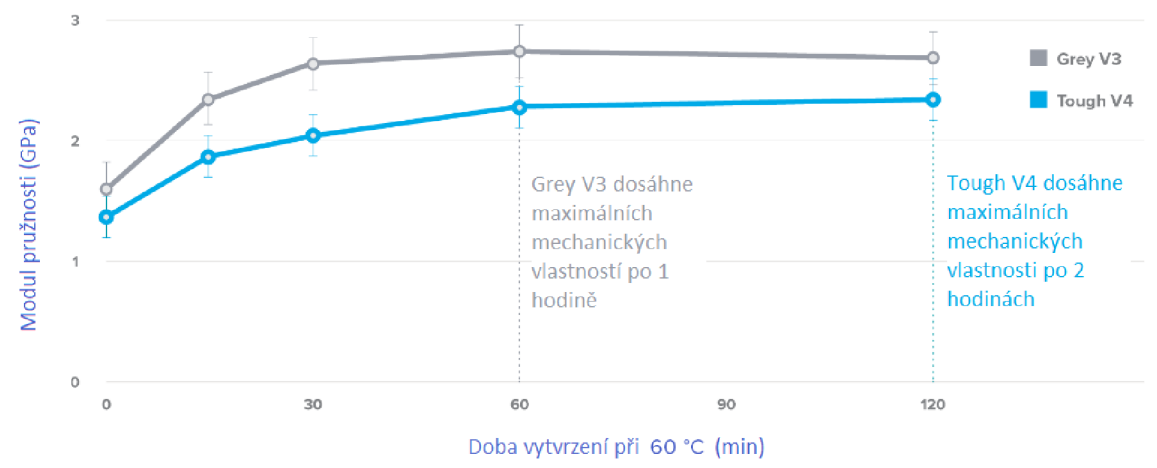

Graf 1: Zlepšení modulu prožnosti v tahu dvou typů resinu po vystavení světlu (405 nm) a teplu (pouze ilustrační hodnoty) [14]

#### **1.2.3 Nebezpečí při práci s** SL A **tiskárnou**

Stejně jako pro práci s FDM tiskárnou musíme mít na vědomí, že při tisku vydávají výchozí materiály určité množství ultra jemných částic a VOC do okolí. V případě SLA tiskáren jsou látky vypouštěné resinem považovány za nebezpečnější než látky vypouštěné FDM filamenty. [15] Navíc samotná manipulace s resinem je nebezpečnější než s FDM filamenty. Resin způsobuje podráždění pokožky, očí a u některých lidí může vyvolat alergickou reakci při přímém dotyku. [18] Při manipulaci s resinem je doporučováno nosit chemicky odolné rukavice, ochranné brýle, laboratorní plášť nebo jinou pokrývku každodenního oblečení a ochrannou masku specifikovanou v bezpečnostním listu (SDS - safety data sheet) pro daný resin.

### **1.3 Hlavní faktory ovlivňující mechanické vlastnosti výrobku**

Ne všechny faktory ovlivňující mechanické vlastnosti mohou být na první pohled zřejmé. Nejvýraznějším a nejočividnějším faktorem jsou již dříve zmíněné materiály použité pro zhotovení dílu. Použijeme-li však stejný materiál pro zhotovení dvou geometricky totožných dílů, stále nemusí být zaručeno, že oba díly budou mít totožné mechanické vlastnosti. Další faktory ovlivňující tyto vlastnosti jsou parametry tisku, kvalita sestavení tiskárny, ale i barva filamentu. [9]

Pro úspěšné vytisknutí daného dílu je nutné převést 3D model do formátu gcode, který pro 3D tiskárnu představuje sled instrukcí potřebných k zhotovení dílu. K tomu slouží tzv. slicer (česky "kráječ"). 3D tisk je aditivní technologie spočívající v nanášení materiálu na podložku vrstvu po vrstvě, úkolem sliceru je "nakrájet" (slicovat) 3D model na stovky až tisíce horizontálních 2D vrstev, které se později tisknou jedna podruhé. [19] Příklad výchozího modelu je zobrazen na obrázku 1.6 a verze tohoto modelu po slicování lze vidět na obrázku 1.7.

Nej důležitějším faktorem ovlivňující mechanické vlastnosti 3D tisknutých dílů jsou parametry tisku. Každý slicer má možnost tyto parametry měnit. Mezi hlavní parametry tisku patří: výška vrstvy, hustota a typ výplně, rychlost tisku, teplota trysky.

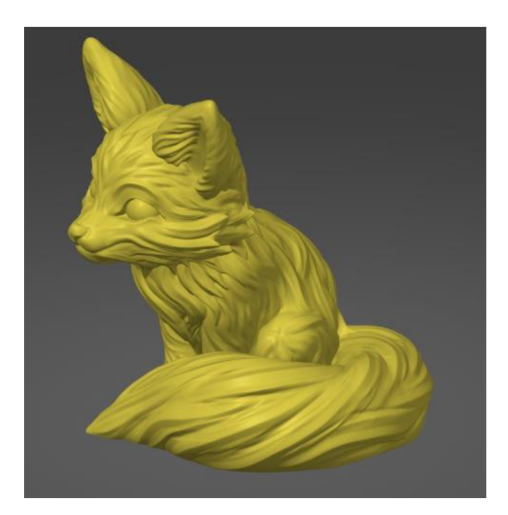

Obrázek 1.6: Výchozí 3D model

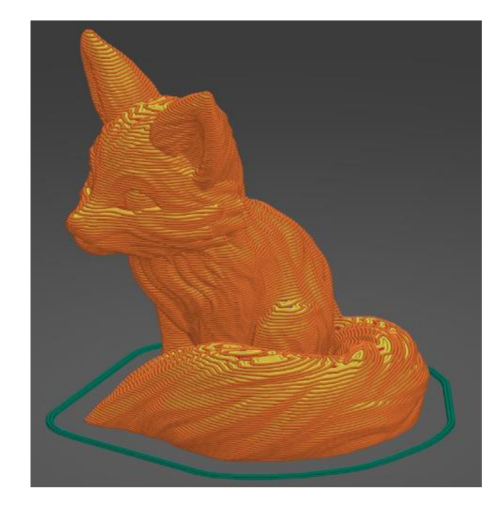

Obrázek I. /: Slicovany 3D model

#### **1.3.1 Výška vrstvy**

Výška vrstvy nemá jen estetickou funkci. U FDM tiskáren s rostoucí výškou vrstvy pevnost v tahu postupně klesá, působí-li síla kolmo na rovinu vrstvy, důvodem jsou větší vzduchové kapsy mezi jednotlivými vrstvami (viz. obrázek 1.8). [20] Homogenita 3D tisknutých dílů výrazně ovlivňuje jejich pevnost. Drtivá většina FDM tiskáren používá v základu trysku o průměru 0,4 mm, tudíž se výška vrstev pohybuje v rozmezí od 0,1 do 0,3 mm. Pro SLA tiskárny nejsou vzduchové kapsy problém, a působí-li síla opět kolmo na rovinu vrstvy byl zjištěn opačný trend. Pevnost v tahu se zvyšuje s výškou vrstvy, avšak pouze pro díly, které prošly post-curingem (viz. graf 2). [21] Výška vrstvy u SLA tiskáren se pohybuje v rozmezí 25 až 150 um. [12]

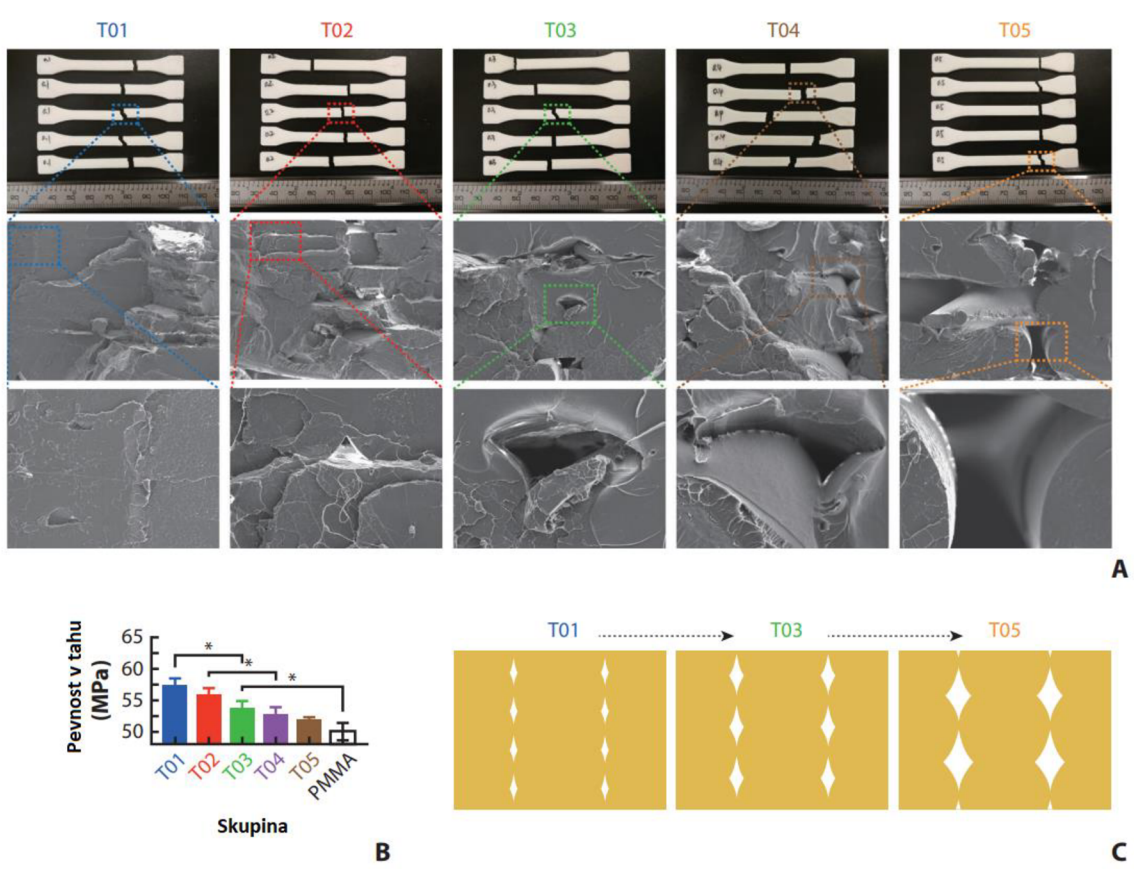

Obrázek 1.8: FDM tisk: A – Vzduchové kapsy mezi vrstvami pro rozdílné výšky vrstev, B – Pevnost v tahu pro rozdílné výšky vrstev a kontrolní PMMA (vertikální orientace), C - Vizualizace vzduchových kapes pro různé výšky vrstev [20]

Pozn.: Značení výšek vrstvy - T01 = 0,1 mm, T02 = 0,2mm, T03 = 0,3mm, T04 = 0,4mm,  $T05 = 0,5$ mm

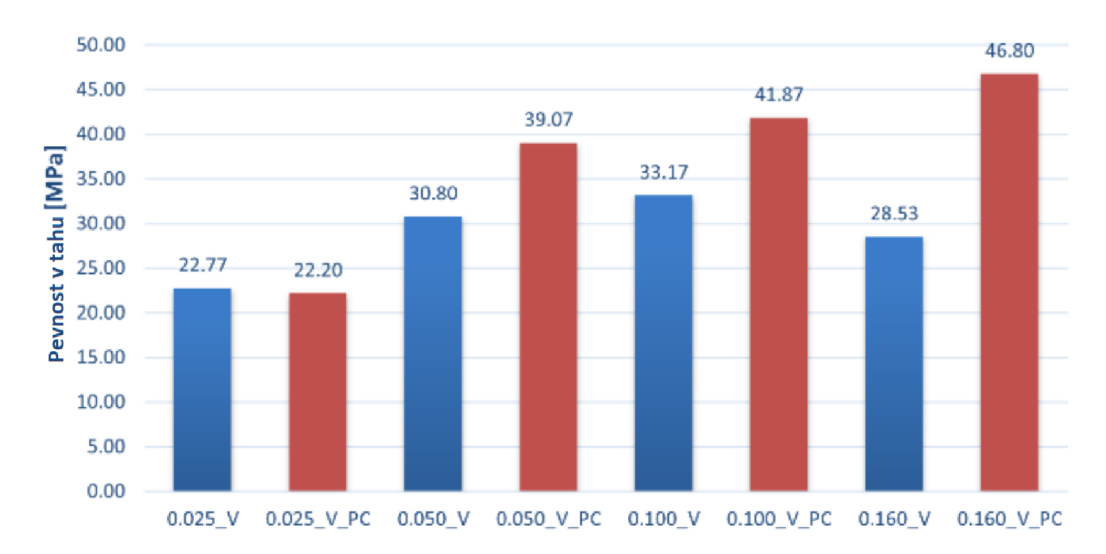

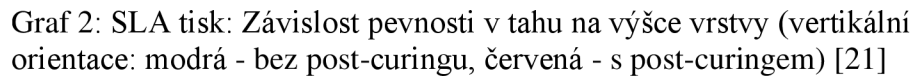

#### **1.3.2 Hustota a typ výplně (pouze FDM)**

Další ze základních parametrů nastavitelných ve sliceru je hustota a typ výplně. Hustota výplně se běžně udává v procentech vnitřního objemu tisknutého dílu, kdy zbytek objemu zaujímá vzduch. Hustota výplně tedy může nabývat hodnot v rozmezí od 0 do 100 % (vzhled výplní 0 %, 35 %, 70 % a 100 % pro vzor mřížka je zobrazen na obrázku 1.9). Čím větší hustota výplně, tím je díl pevnější ve všech osách. Nevýhodou vyšších hustot výplně je větší spotřeba materiálu a výrazně delší doba tisku u objemných dílů.

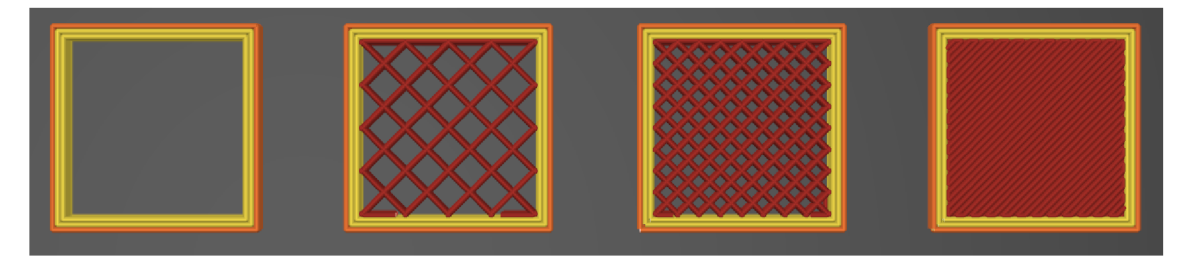

Obrázek 1.9: Příklad výplně, vzor mřížka (zleva - 0 %, 35 %, 70 %, 100 %)

Společně s hustotou si uživatel může navolit i vzor výplně. Vzor výplně, jak již název napovídá, ovlivňuje, jakým způsobem se uskuteční vnitřní výplň dílu. Existuje spousta vzorů výplně, konkrétně v programu PrusaSlicer 2.7.0 se můžeme setkat se vzory: přímočarý, zarovnaný přímočarý, mřížka, trojúhelníky, hvězdy, kubický, čára, koncentrický, plástev, 3D plástev, gyroid, Hilbertova křivka, Archimedean chords, octagram spiral, kubický adaptivní, kubický podepíraný a lightning. Vzhled výplní mřížka, trojúhelníky, gyroid a Hilbertova křivka lze vidět na obrázku 1.10. Nenastavíme-li jinak, většina slicerů používá jako výchozí vzor mřížku. I když hustota výplně zůstane sejná, může se nám výrazně změnit čas tisku i výsledné mechanické vlastnosti (viz. tabulka 1.6).

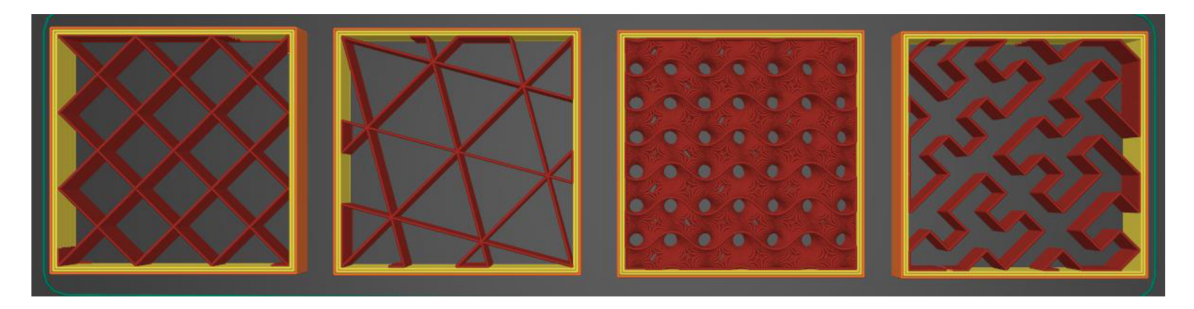

Obrázek 1.10: Příklad výplně, hustota 10 % (zleva - mřížka, trojúhelníky, gyroid, Hilbertova křivka)

Tabulka 1.6: Příklad změny času tisku a Youngova modulu pro různé vzory výplně (pouze orientační hodnoty)

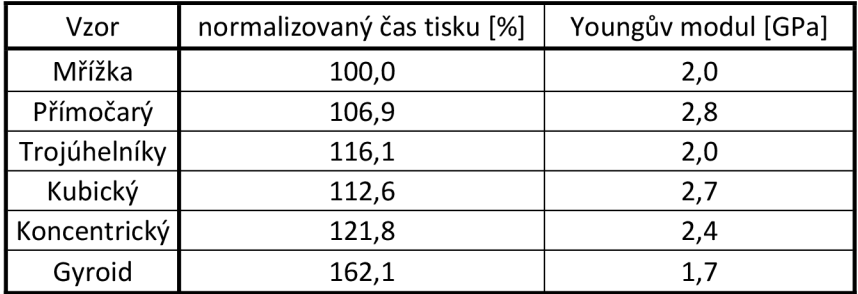

Pozn.:

- U všech vzorů byla použita hustota výplně 20 %
- Normalizovaný čas tisku je vztažen k odhadovanému času tisku výplně typu mřížka převzatého z programu PrusaSlicer 2.7.0 pro krychli 5x5x5 cm neboli hodnota 116,1 % znamená, že výplň typu trojúhelníky se tiskne pro tuto krychli o 16,1 % déle než výplň typu mřížka.
- Hodnoty Youngova modulu byly převzaty z [22]

#### **1.3.3 Rychlost tisku**

Na první pohled se může zdát, že rychlostí tisku ovlivníme pouze čas tisku daného dílu, avšak některé studie ukazují, že hmotnost, tvrdost povrchu, pevnost v tahu, ale i pórovitost jsou do jisté míry závislé na rychlosti tisku. [23] Rychlost tisku může také negativně ovlivnit geometrickou přesnost tisknutého dílu. Vyšší rychlosti mohou způsobit větší tepelné rozpínání a smršťování filamentu, což má za následek nechtěné zvlnění nanesených vrstev. [24] Na obrázku 1.11 jsou snímky míst selhání u dílů tisknutých rozdílnou rychlostí. Všimněme si, že při rychlosti 20 mm/s je o mnoho obtížnější rozeznat jednotlivé vrstvy natisknutého materiálu a vyskytuje se zde méně vzduchových kapes. Musíme tedy dobře zvážit kompromis mezi dobou tisku a přesností a pevností zhotovovaného dílu. U tisku metodou SLA nemáme přímo parametr s názvem rychlost tisku, protože vytvrzení celé jedné vrstvy probíhá prakticky najednou. Avšak přenastavením parametrů jako jsou například: lift height (výška zvednutí), lift speed (rychlost zvednutí), rest time after retract (doba odpočinku po retrakci), počet spodních vrstev, doba expozice spodní vrstvy, můžeme zrychlit dobu tisku i SLA tiskáren. Přenastavením těchto parametrů se ovšem může negativně projevit na vzhledu a mechanických vlastnostech výsledného dílu. [25]

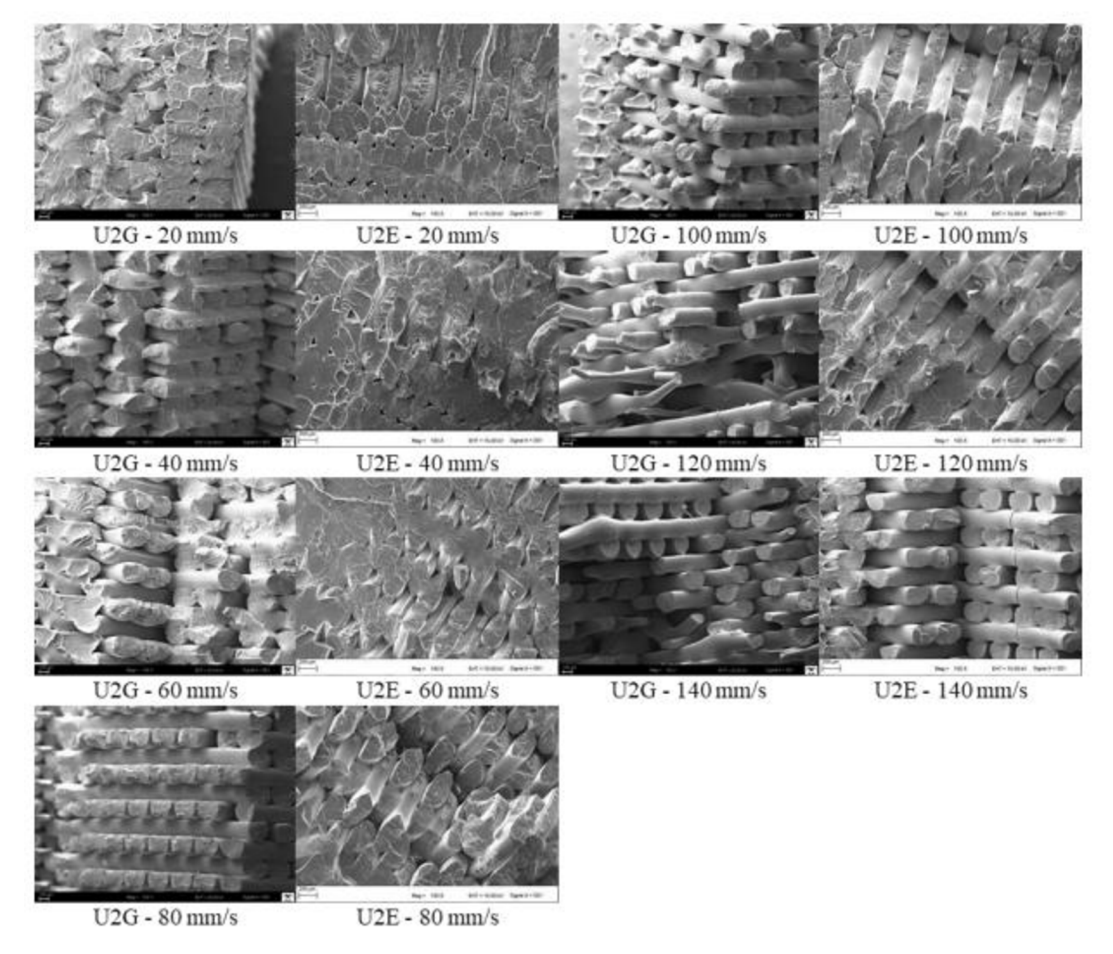

Obrázek 1.11: FDM tisk: SEM obrázky míst selhání u dílů tisknutých rozdílnou rychlostí (U2G - tiskárna Ultimaker 2 Go, U2E - tiskárna Ultimaker 2 Extended) [23]

#### **1.3.4 Teplota trysky (pouze FDM)**

Teplota trysky během tisku se také podílí na výsledných mechanických vlastnostech tisknutého dílu. Při nízkých teplotách dochází k méně dokonalému roztavení termoplastu, což zapříčiní nízkou tekutost, a tedy podstatně vyšší viskozitu než při vysokých teplotách. Vysoká viskozita má za následek špatné vázání nově naneseného materiálu ke spodní vrstvě a sousedním linkám již zchladnutého polymeru. Tisk při vyšších teplotách také ovlivňuje pórovitost dílu. Čím vyšší je teplota tisku, tím se pórovitost snižuje. Četnost pórů může vyvolat slabé místo na povrchu dílu, které se projeví při tahové zkoušce. [26]

Avšak musíme mít na paměti, že teplotu trysky nelze zvyšovat donekonečna. Každý materiál má horní i spodní hranici teplot přijatelných pro tisk. Pohybujeme-li se v rozmezí této hranice, pak materiál vykazuje vlastnosti vhodné pro FDM tisk. Vyšší teploty tisku se také pojí s větším množstvím ultra jemných částic a VOC vypuštěných do okolí. [27]

### **2. ZKOUŠK A TAHE M PLASTOVÝCH MATERIÁLŮ**

Zkouška tahem vychází z normy ČSN EN ISO 527 Plasty – Stanovení tahových vlastností. Jedná se o zkoušku, kdy ze závislosti napětí na poměrném prodloužení  $(\sigma = f(\epsilon))$  stanovujeme výpočtem hodnoty modulu pružnosti v tahu (E<sub>t</sub>). Touto zkouškou jsme schopni zjistit mez pevnosti v tahu, již dříve zmíněný modul pružnosti v tahu a další deformační a napěťové charakteristiky. V principu se jedná o velice jednoduchou zkoušku, tudíž se stala velmi uznávanou a rozšířenou. [34]

### **2.1 Princip**

Zkušební těleso je za konstantní teploty protahováno v jedné ze tří os do bodu přetržení nebo do předem stanovených hodnot zatížení nebo prodloužení. Hlavní podélná osa tělesa je vždy zvolena jako prodlužovaná osa a prodlužování tělesa musí probíhat za konstantní rychlosti. [28] Během zkoušky se měří poměrné prodloužení a síla působící na zkušební těleso. Výsledkem je tzv. deformační křivka neboli závislost napětí na poměrném prodloužení. [35] Typické deformační křivky polymerů v tahu jsou zobrazeny na obrázku 2.1.

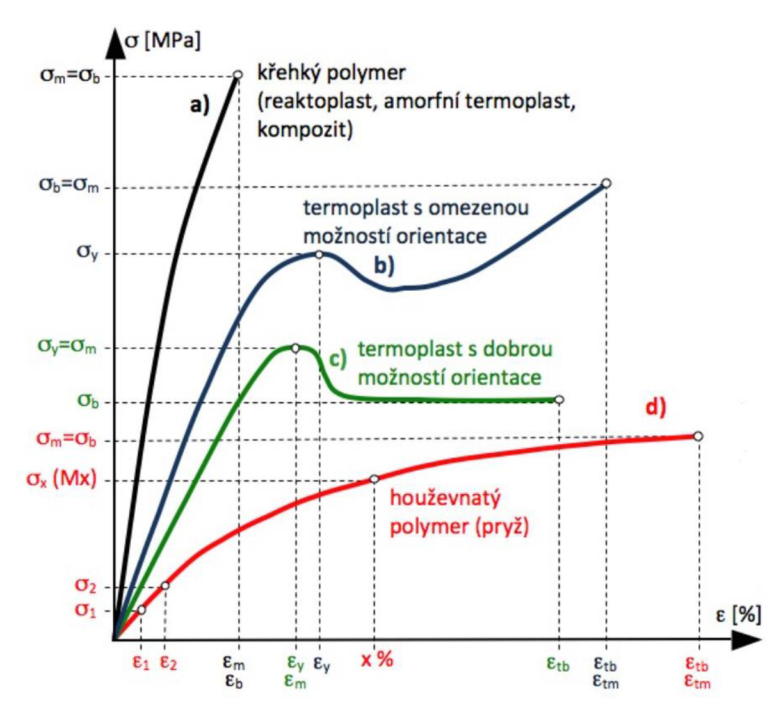

Obrázek 2.1: Typické deformační křivky polymerů v tahu [35]

Modul pružnosti v tahu (E<sub>t</sub>) se zjišťuje z deformační křivky v oblasti pružné deformace, to je oblast, kdy má závislost napětí na poměrném prodloužení lineární charakter a po odeznění působící síly si těleso zachová svůj původní tvar. V této oblasti platí tzv. Hookův zákon (viz. rovnice 1).

$$
\sigma = E \cdot \varepsilon \Rightarrow E = \frac{\sigma}{\varepsilon} [Pa]
$$
 (1)

Kde E - modul pružnosti v tahu, *a -* normálové napětí, *e -* poměrné prodloužení

Protože je deformační křivka polymerů do jisté míry nelineární i v počáteční oblasti, používají se pro určení modulu pružnosti v tahu dva body a výsledný modul pružnosti, též zvaný jako sečný modul pružnosti, se vypočítá pomocí vzorce:

$$
E_t = \frac{\sigma_2 - \sigma_1}{\varepsilon_2 - \varepsilon_1} \left[ Pa \right] \tag{2}
$$

Přímo z deformační křivky lze vyčíst následující pevnostní charakteristiky: Mez pevnosti  $(\sigma_m)$  - maximální naměřené napětí v průběhu zkoušky, napětí na mezi kluzu  $(\sigma_{\nu})$  – napětí v bodě, kdy se z pružné (vratné) deformace stává plastická (trvalá) deformace, napětí při přetržení (σ<sub>b</sub>) – napětí v bodě, kdy se zkušební těleso přetrhne. [35]

### **2.2 Zkušební vzorky**

K tahovým zkouškám se používají speciální zkušební vzorky tzv. dog bones, jejichž rozměry jsou dány normou ČSN EN ISO 527 Plasty – Stanovení tahových vlastností. Tělesa vyhovující tahové zkoušce nesmí být zkrouceny, poškrábány, nesmí mít na sobě důlky ani vyštípnuté části. Tvar zkušebního tělesa je na obrázku 2.2.

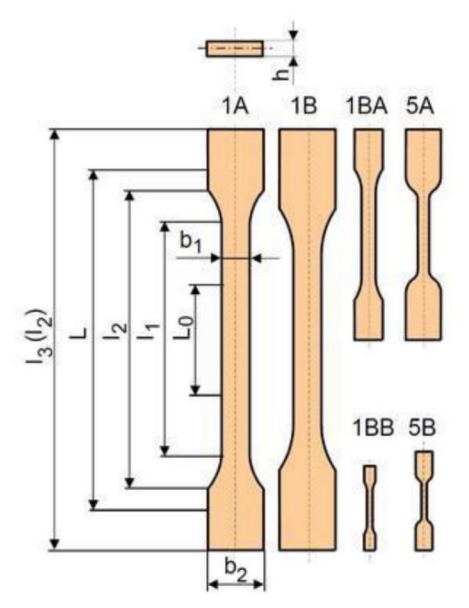

Obrázek 2.2: Tvar zkušebních těles [28]

# **3. ZAŘÍZEN Í NA MĚŘENÍ TAHOVÝC H ZKOUŠE K**

Bylo mi předáno zařízení na tahové zkoušky sestavené v rámci diplomové práce Adama Janiše na téma "Mechanické vlastnosti materiálů pro 3D tisk" z roku 2021. (viz. [28])

### **3.1 Současný stav zařízení**

Po optické kontrole mělo zařízení kompletní kostru se všemi mechanickými částmi a napájecí zdroj. Původní elektronika ovládající toto zařízení zde byla také přítomna, avšak většina kabelů nebyla připojena kpinům mikrokontrolerové desky. Celkově jsou mechanické prvky zařízení v dobrém stavu.

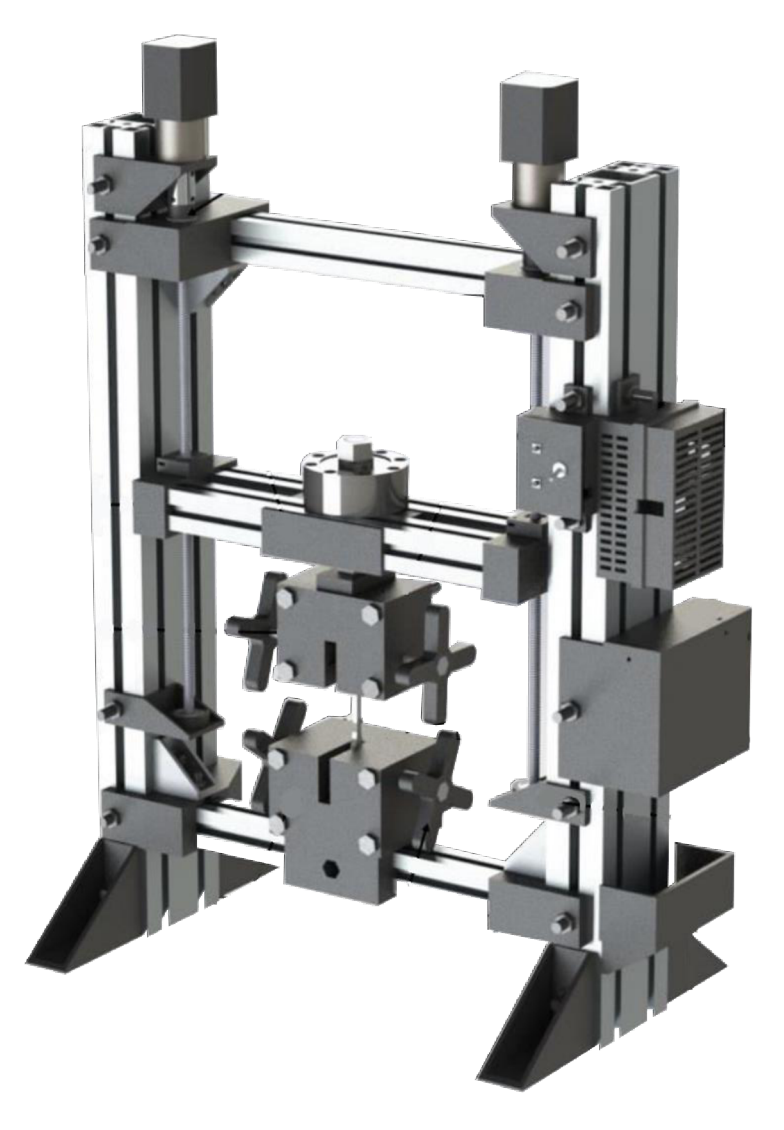

Obrázek 3.1: Zařízení na tahové zkoušky [28]

### **3.2 Princip zařízení a získávání tahových charakteristik**

Horní kleštiny zařízení jsou manuálně vyrovnány se spodními kleštinami. Testovací těleso je umístěno do kleštin zařízení. Následně se stisknutím tlačítka spustí měření. Krokové motory začnou pomalu pohybovat horními kleštinami směrem vzhůru. Protože jsou horní kleštiny připevněny k tenzometrickému senzoru, dokážeme zjistit sílu působící na testovací těleso vdaný okamžik. Hodnoty jsou zaznamenávány až do přetržení tělesa. Napětí o působící na těleso vypočteme pomocí vzorce:

$$
\sigma = \frac{F}{A} \left[ Pa \right] \tag{3}
$$

Kde F - síla působící na těleso, A - průřez tělesa kolmý k ose namáhání.

Dále zjišťujeme prodloužení 8 pomocí kamery namířené na testovací těleso a funkce motion tracking v programu Blender. Před započetím tahové zkoušky se na testovací těleso nanesou dvě tečky v určité vzdálenosti, pomocí kterých zjistíme o kolik procent se testovací těleso prodloužilo v průběhu testu. Pomocí těchto zjištěných veličin dokážeme sestrojit deformační křivku daného materiálu  $\sigma = f(\varepsilon)$ . [28]

### **3.3 Návrh elektroniky**

Jako centrálním prvek elektroniky bude použita mikrokontrolerová deska Arduino Nano. Arduino bude ovládat dva krokové motory NEMA 17 s převodem 1:14 použité ke zvedání osy s tenzometrickým snímačem DYLF-102. Pro zpracování výstupu z tenzometrického snímače je potřeba použít AD převodník, v této aplikaci byl použit převodník HX771. Protože jednotlivé piny Arduina dokážou poskytnout proud o velikosti pouze 40 m A a napětí pouze 5 V, což ani zdaleka nestačí pro napájení krokových motorů, bude použit řadič krokového motoru A4988. Zjednodušené schéma zapojení je vytvořeno na obrázku 3.2.

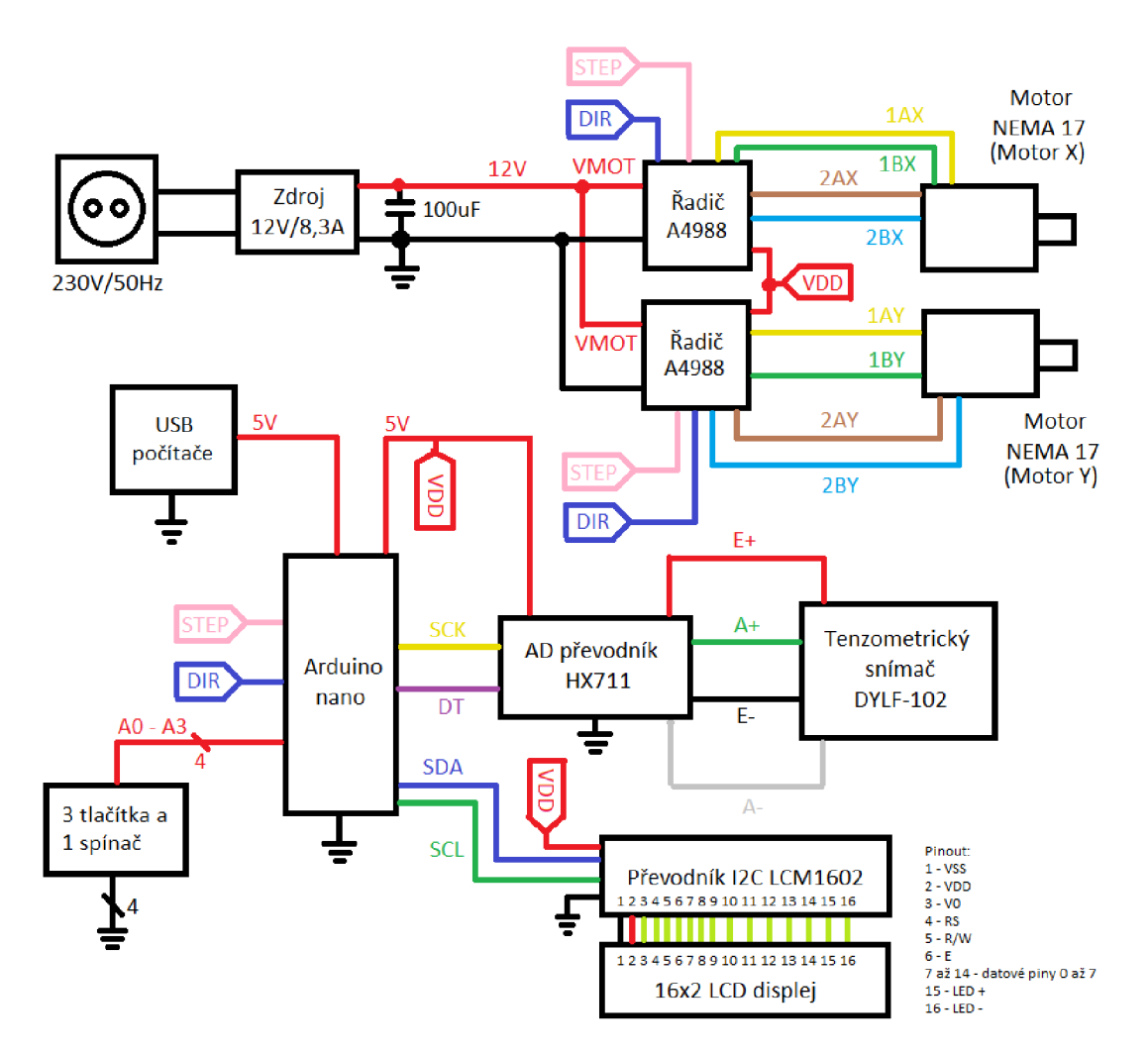

Obrázek 3.2: Zjednodušené schéma zapojení

#### **3.3.1 Arduino Nano**

Arduino Nano je vývojová deska založená na mikrokontroleru ATmega328. Nabízí 20 digitálních I/O pinů, 8 analogových pinů a mini-USB port. [31] Její rozsáhlá funkcionalita, nízká cena a jednoduchost programování pomocí mini-USB a vývojového prostředí Arduino je jasnou volbou pro tento projekt.

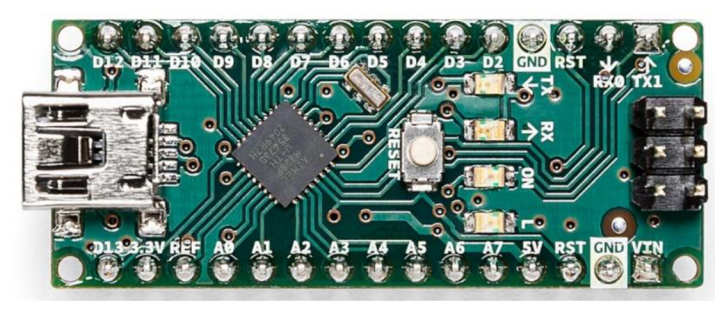

Obrázek 3.3:Arduino nano [31]

#### **3.3.2 AD převodník HX711**

HX711 je 24-bitový analogově digitální převodník, který je specificky určen k použití s tenzometrickými snímači. Není potřeba jej programovat a pracuje přímo s rozhraním snímače v můstkovém zapojení. [30]

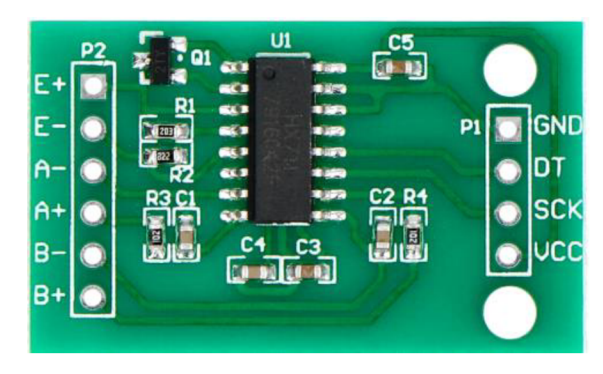

Obrázek 3.4: AD převodník HX711 [32]

#### **3.3.3 Tenzometrický snímač DYLF-102**

Tento tenzometrický snímač již byl součástí zařízení. Kvůli relativně vysoké ceně oproti ostatním komponentům a skutečnosti, že již byl na zařízení namontován, bude opětovně použit. Jedná se o snímač s velmi nízkou nelinearitou (0,05 % F.S.) a vysokou opakovatelností (do 0,03 % F.S.). [29]

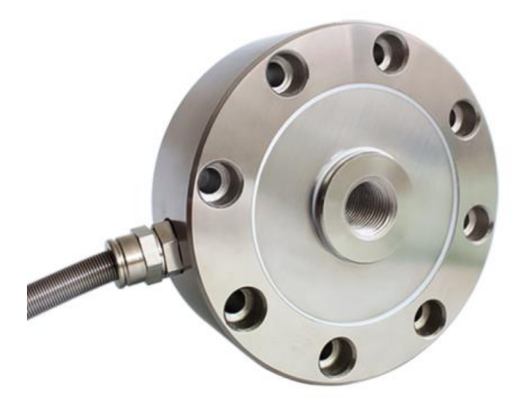

Obrázek 3.5:Tenzometrický snímač DYLF-102 [29]

#### **3.3.4 Řadič krokového motoru A4988**

Jedná se o hojně používaný řadič v 3D tiskárnách, umožňuje funkci mikrokrokování pro jemnější krokování a má vestavenou regulaci proudu procházejícího vinutím motoru. Na rozdíl od DRV8825 sice nemá vestavěný regulátor napětí pro elektroniku, takže jej musíme napájet zvlášť ze zdroje 5V, ale s tímto se při návrhu počítalo.

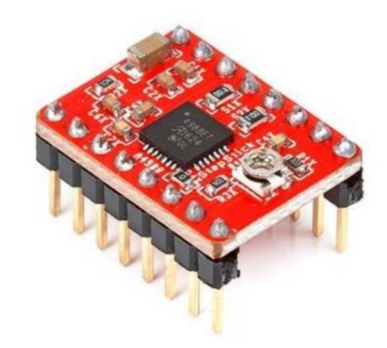

Obrázek 3.6: Řadič krokového motoru A4988 [33]

### **3.3.5 Krokový motor NEMA 17HS19-1684S-PG14**

Motory NEMA jsou jedny z nejrozšířenějších krokových motorů používaných v 3D tiskárnách. Mechanismus zvedání osy zařízení na tahové zkoušky je do jisté míry podobný klasickým 3D tiskárnám. V této aplikaci budou použity motory NEM A 17HS19-1684S-PG14, protože jsou vybaveny převodovkou s převodovým poměrem 14:1. Motor NEMA 17 s tímto převodem je schopný vyvíjet dostatečnou sílu potřebnou k uskutečnění tahových zkoušek. Pro zajištění rovnoměrného rozložení síly na testovacím tělesu budou použity dva tyto motory.

#### **3.3.6 16x2 LCD displej**

Jednoduchý LC D displej schopný zobrazovat celkem 32 znaků, při tom, že najeden řádek je možno napsat 16 znaků. Displej bude použit k zobrazování vnitřního napětí testovacího tělesa během tahové zkoušky.

#### **3.3.7 Převodník I2C LCM1602**

Pro jednoduchost zapojení a programování LCD displeje je k displeji připojen převodník sběrnice I2C. Převodník sběrnice I2C umožňuje komunikaci mikrokontroleru s LCD displejem pomocí dvouvodičové linky.

# **4. DESK A PLOŠNÝCH SPOJŮ**

Funkční prototyp elektroniky pro zařízení na tahové zkoušky je zhotoven na univerzální desce plošných spojů. (viz. Obrázek 4.1)

### **4.1 Výkonová část**

Deska je vybavena svorkovnicí do plošného spoje pro připojení zdroje napětí pro motory. DPS nemá ochranu proti přepólování zdroje, je tedy důležité správné připojení vodičů do svorkovnice. Kvůli dostatečnému vyhlazení napětí zdroje je mezi kladnou a zápornou svorkou umístěn elektrolytický kondenzátor o velikosti 100 uF. Toto vyhlazené napětí je připojeno mezi piny VMOT a GND řadiče krokového motoru A4988. Zařízení je vybaveno dvěma krokovými motory, jsou tudíž použity dva řadiče A4988.

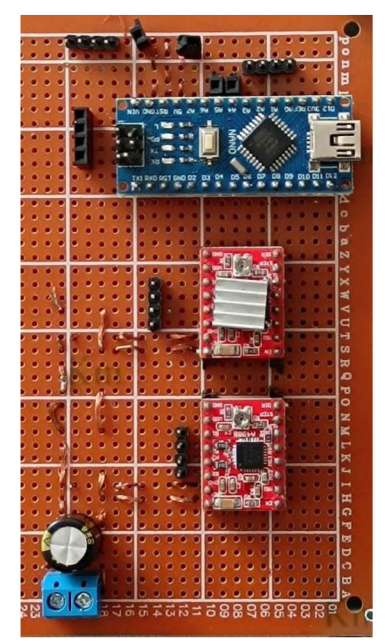

Obrázek 4.1: Funkční prototyp desky plošných spojů

### **4.2 Logická část**

### **4.2.1 Napájení**

Pro zaznamenání dat je nutné konstantní připojení Arduina s počítačem skrz USB kabel. K napájení Arduina je využito toto propojení s počítačem a ostatní moduly jsou napájeny pomocí 5V pinu Arduina, který dokáže poskytnout proud až 500 mA. Nejvíce proudu spotřebuje 16x2 LCD displej se zapnutým podsvícením. Běžná spotřeba se pohybuje v rozmezí 20-200 mA. Ostatní moduly (kromě Arduina) mají oproti displeji zanedbatelnou spotřebu pohybující se vjednotkách mA. Samotné Arduino, je ale napájeno z USB portu počítače, tudíž jeho spotřebu nemusíme výrazně řešit. Součet spotřeby proudu všech modulů bez Arduina se s přehledem vleze do horního limitu proudu, které je schopno Arduino poskytnout a součet spotřeby proudu všech modulů s Arduinem je s dostatečnou rezervou menší než maximální proud, který může poskytnout USB port počítače.

#### **4.2.2 Propojení modulů**

Jednotlivé moduly jsou mezi sebou propojeny podle zjednodušeného schématu v kapitole 3.3 Návrh elektroniky.

#### **4.2.3 Ovládání zařízení**

Ovládací panel zařízení disponuje třemi tlačítky a přepínačem. Kvůli jednodušší implementaci přepínač slouží ke změně funkcí tlačítek. V horní poloze mají tlačítka následující funkce. Levé tlačítko slouží k započetí tahové zkoušky, prostřední tlačítko zastaví probíhající zkoušku a pravé tlačítko posune horní kleštiny o 1 cm směrem dolů. V dolní poloze přepínače slouží levé tlačítko k posouvání levého motoru směrem nahoru, prostřední tlačítko posouvá oba motory směrem dolů a pravé tlačítko posouvá pravý motor směrem nahoru. (Tlačítka je v tomto režimu třeba držet pro kontinuální posouvání.)

# **5. PŘÍPRAVA NA VYHODNOCENÍ**

Pro vyhodnocení jsou použity externí programy: Blender, CoolTerm, CapCut a vlastní program BP\_vyhodnoceni sepsaný v jazyce C.

### **5.1 Seznámení s programy pro vyhodnocení**

### **5.1.1 Blender**

Blender je známý hlavně jako software pro trojrozměrné modelování, vytváření animovaných filmů a vizuálních efektů. Tento program disponuje mnoha moduly pro vytváření 3D ale i 2D modelů, animací a efektů. Jedním z těchto modulů je i modul motion tracking, který bude využit pro zjištění relativního prodloužení testovacího vzorku během zkoušky.

#### **5.1.2 CoolTerm**

CoolTerm je jednoduchý program pro výměnu dat s hardwarem připojeným k sériovým portům. Tento program disponuje funkcí pro automatické ukládání dat přenesených přes USB port do .csv souboru.

#### **5.1.3 CapCut**

CapCut je bezplatný program pro editaci videí. Relativní prodloužení lze měřit dvěma způsoby, buď pomocí extenzometru nebo pomocí kamery. Protože zařízení necílí na certifikované měření tahových zkoušek, je měření pomocí kamery dostačující. Program CapCut bude využit pro sestříhání videa, které bylo pořízeno kamerou během zkoušky, aby video obsahovalo pouze dobu od započetí zkoušky do přetržení zkušebního tělesa.

#### 5.1.4 Program BP\_vyhodnoceni sepsaný v jazyce C

Během zkoušky budou vytvořeny 3 samostatné .csv soubory, 2 soubory obsahují data motion trackerů (k výpočtu relativního prodloužení) získaných z programu Blender a zbylý soubor obsahuje data sériového monitoru (síla působící na zkušební těleso v daný okamžik) získaná pomocí programu CoolTerm. Účel tohoto programuje synchronizace a odstranění přebytečných dat.

### **5.2 Princip vyhodnocení tahové zkoušky**

Testovací těleso je upevněno v kleštinách a na něj je namířena kamera pro zaznamenání tahové zkoušky. Během zkoušky získáme dva sety dat. Data ze sériového monitoru, která představují sílu působící na testovací těleso vdaný okamžik. (Jednotlivá měření probíhají přibližně každých 150 ms.) Dále dostáváme data motion trackerů získaných z videa tahové zkoušky. (Frekvence měření je shodná se snímkovou frekvencí videa.) Protože frekvence měření tenzometrickým snímačem není shodná s frekvencí pořizování snímků kamerou nastává problém se synchronizací dat. Tento problém je řešen následujícím způsobem. Video tahové zkoušky je sestříháno tak, aby v něm byla pouze doba od spuštění zkoušky do přetržení zkušebního tělesa a z dat sériového monitoru se také zachovají pouze data od počátku zkoušky do přetržení tělesa. Nyní máme data, která se nachází ve stejném časovém intervalu, ale dat motion trackerů je stále několikrát více než dat sériového monitoru. Program BP vyhodnoceni vymaže přebytečná data motion trackerů a synchronizuje zbylá data s daty sériového monitoru. Tyto synchronizovaná data jsou uložena do nového .csv souboru a připravena k vyhodnocení uživatelem.

# **6. NÁVOD K PROVEDENÍ TAHOVÉ ZKOUŠKY**

### **6.1 Před započetím zkoušky**

Je nutné vytvořit složku s názvem "data" ve složce, kde se nachází spouštěcí .exe soubor programu Blender. Je-li tento program instalován přes internetový obchod Steam, pak má cesta k této složce nejpravděpodobněji následující tvar: ["C:\ProgramFiles](file://�C:/ProgramFiles) (x86)\Steam\steamapps\common\Blender". Složka data, kterou musíme vytvořit, slouží k exportu motion tracking dat z Blenderu a bez ní nelze tyto data vyexportovat.

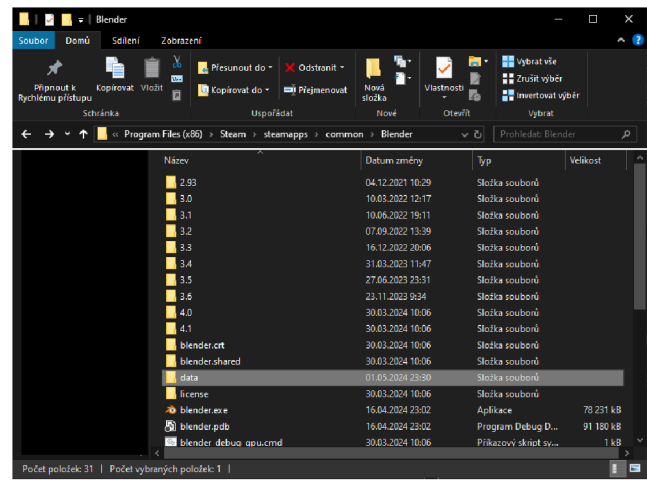

Obrázek 6.1: Složka se spouštěcím .exe souborem a vytvořenou složkou "data"

Dále musíme umístit značky na testovací tělesa. Má-li testovací těleso světlou barvu, stačí použít barevný fix. Má-li barvu tmavou a značka by na videu nebyla vidět, lze použít papírovou lepící pásku v nejširší části testovacího tělesa. (Značky na obou stranách by měly být stejně daleko od kraje.)

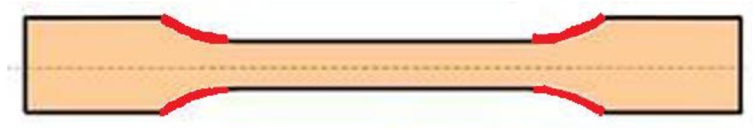

Obrázek 6.2: Vhodné umístění značek na testovacím tělese

Poté je potřeba zaznamenat skutečné rozměry zúžené části testovacího tělesa pro výpočet vnitřního napětí pomocí mikrometru nebo jiného měřícího přístroje.

### **6.2 Tahová zkouška a vyhodnocení krok po kroku**

#### **6.2.1 Příprava programu CoolTerm**

V horní liště programu klikneme na záložku "Connection" a vybereme možnost "Options...". Zde navolíme port, ke kterému je připojeno zařízení na tahové zkoušky (USB-SERIAL CH340) a změníme baudrate na 38400. Poté volbu potvrdíme stiskem tlačítka "OK". Následně opět rozklikneme záložku "Connection" a tentokrát klikneme na "Start..." v podzáložce "Capture to Text/Binary File". Soubor pro ukládání dat ze sériového monitoru pojmenujeme "serial monitor.csv". Tímto je program připraven k zaznamenávání měření.

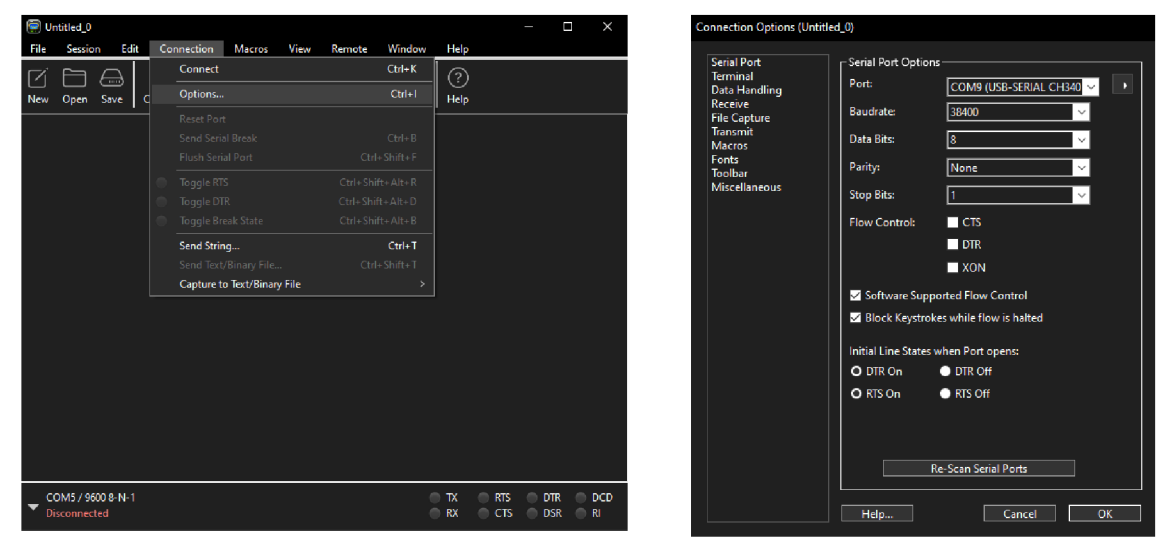

Obrázek 6.4: Nastavení správného portu a baudrate-u

|      | Untitled 0                        |                |      |                          |                                |      |        |                  |                 |                          |                          | Γ                | ×                            |
|------|-----------------------------------|----------------|------|--------------------------|--------------------------------|------|--------|------------------|-----------------|--------------------------|--------------------------|------------------|------------------------------|
| File | Session                           |                | Edit | Connection               | <b>Macros</b>                  | View | Remote | Window           | Help            |                          |                          |                  |                              |
|      |                                   | $\overline{1}$ |      | Connect                  |                                |      |        | Ctrl+K           |                 |                          |                          |                  |                              |
| New  | Open                              | Save           | d    | Options                  |                                |      |        | $Ctrl + I$       | Help            |                          |                          |                  |                              |
|      |                                   |                |      | <b>Reset Port</b>        |                                |      |        |                  |                 |                          |                          |                  |                              |
|      |                                   |                |      | Send Serial Break        |                                |      |        | $Ctrl + B$       |                 |                          |                          |                  |                              |
|      |                                   |                |      | <b>Flush Serial Port</b> |                                |      |        | Ctrl+Shift+F     |                 |                          |                          |                  |                              |
|      |                                   |                |      | <b>Toggle RTS</b>        |                                |      |        | Ctrl+Shift+Alt+R |                 |                          |                          |                  |                              |
|      |                                   |                |      |                          | Toggle DTR<br>Ctrl+Shift+Alt+D |      |        |                  |                 |                          |                          |                  |                              |
|      |                                   |                |      | Toggle Break State       |                                |      |        | Ctrl+Shift+Alt+B |                 |                          |                          |                  |                              |
|      |                                   |                |      | Send String              |                                |      |        | $Ctrl + T$       |                 |                          |                          |                  |                              |
|      |                                   |                |      |                          | Send Text/Binary File          |      |        | Ctrl+Shift+T     |                 |                          |                          |                  |                              |
|      |                                   |                |      |                          | Capture to Text/Binary File    |      |        |                  | Start           |                          |                          | $Ctrl + R$       |                              |
|      |                                   |                |      |                          |                                |      |        |                  | Append          |                          |                          |                  |                              |
|      |                                   |                |      |                          |                                |      |        |                  | Pause           |                          |                          | $Ctrl + Alt + R$ |                              |
|      |                                   |                |      |                          |                                |      |        |                  | Stop            |                          |                          | Ctrl+Shift+R     |                              |
|      |                                   |                |      |                          |                                |      |        |                  |                 |                          |                          |                  |                              |
|      | COM5 / 9600 8-N-1<br>Disconnected |                |      |                          |                                |      |        |                  | TX<br><b>RX</b> | <b>RTS</b><br><b>CTS</b> | <b>DTR</b><br><b>DSR</b> | D                | <b>DCD</b><br>R <sub>1</sub> |

Obrázek 6.3: Vytvoření souboru pro ukládání dat ze sériového monitoru

#### **6.2.2 Nastavení kamery pro zaznamenání videa tahové zkoušky**

Je vhodné natáčet při co nejvyšším rozlišení, které kamera dovoluje a je nutné zajištění vhodného osvětlení vzorku v kleštinách. Dále se doporučuje vypnout jakákoliv nastavení, která by mohla během zkoušky způsobit mírné přiblížení nebo oddálení obrazu, jako například automatické ostření. Vzorek s kleštinami by měl zabírat co největší část obrazovky kamery s tím, že musíme zajistit dostatek místa v horní polovině obrazovky, abychom mohli správně vyhodnotit relativní prodloužení v programu Blender.

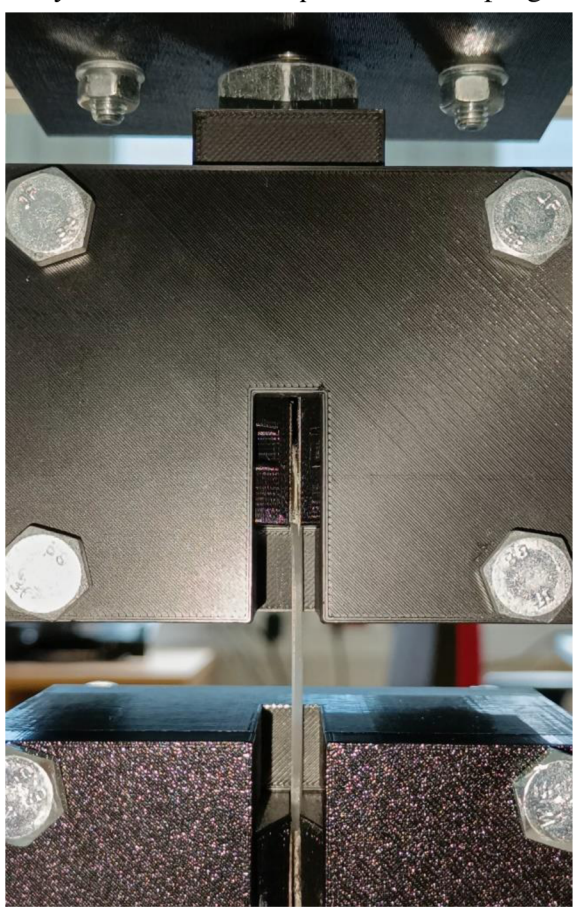

Obrázek 6.5: Příklad vhodného uložení testovacího vzorku v kleštinách a nastavení kamery

#### **6.2.3 Spuštění a ukončení měření**

V programu CoolTerm klikneme na tlačítko Connect v hlavním panelu. Spustíme záznam kamery a zmáčkneme tlačítko po započetí tahové zkoušky na panelu zařízení (levé tlačítko, přepínač v horní poloze). Po přetržení tělesa můžeme zkoušku ukončit pomocí prostředního tlačítka, avšak necháme-li zkoušku kompletně dokončit stačí pro posunutí kleštin do původní polohy dvakrát zmáčknout pravé tlačítko. Dále vypneme nahrávání kamery a ukončíme zápis dat ze sériového monitoru tlačítkem "Stop" v podzáložce "Capture to Text/Binary File" v programu CoolTerm a klikneme na "Disconnect" v hlavním panelu. Otevřeme soubor serial monitor.csv a vymažeme data po přetržení testovacího tělesa.

#### **6.2.4 Sestříhání videa pro zpracování v Blenderu**

Vytvoříme nový projekt v programu CapCut a naimportujeme video z kamery. Během zkoušky motory zařízení na tahové zkoušky vydávají výrazný hluk, proto začátek zkoušky můžeme zjistit podle audio úrovně videa.

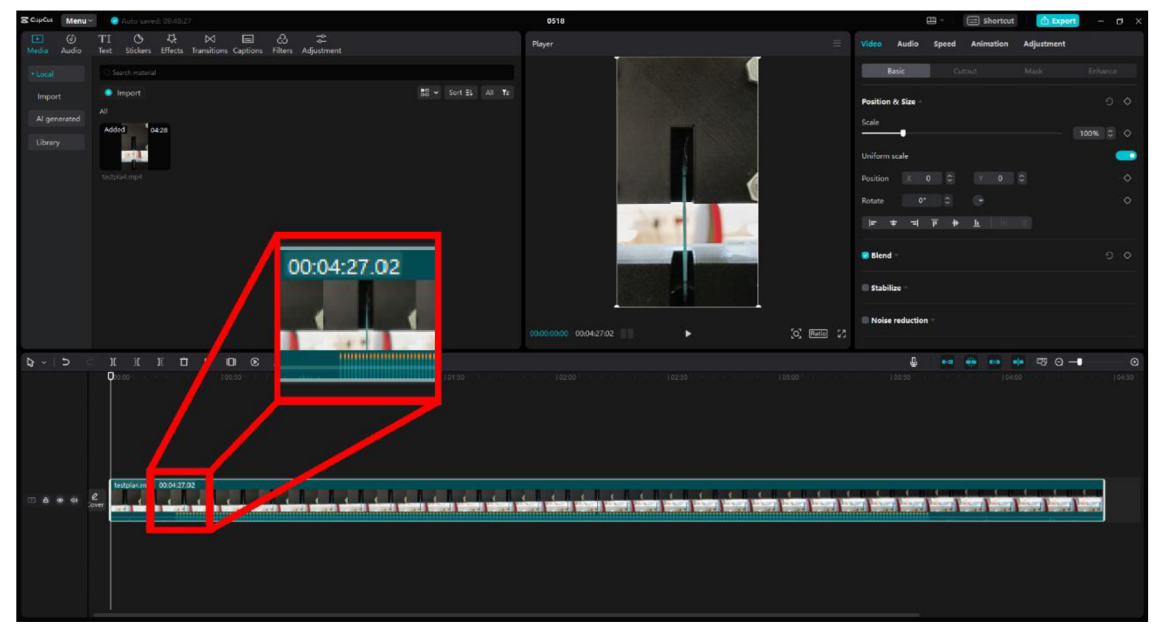

Obrázek 6.6: Prostředí programu CapCut s detailem na začátek zkoušky

Přiblížíme pohled na začátek zkoušky podržením klávesy Ctrl a kolečkem myši. Dále video sestřihneme jeden snímek před započetím zkoušky stisknutím kláves Ctrl a B.

| 12f                                                                     |
|-------------------------------------------------------------------------|
|                                                                         |
|                                                                         |
|                                                                         |
|                                                                         |
|                                                                         |
|                                                                         |
|                                                                         |
|                                                                         |
|                                                                         |
| testpla4.mp4 00:04:09.21                                                |
|                                                                         |
| 1818.1881.1881.1810<br>181.8183<br>٠<br>11000.1.00011000<br><br><br>111 |
|                                                                         |
|                                                                         |

Obrázek 6.7: Sestřižený začátek videa

Konec videa sestřihneme podobným způsobem, avšak tentokrát se řídíme videem, nikoli zvukovou stopou. Video sestřihneme jeden snímek po přetržení testovacího vzorku. Sestříhané video vyexportujeme tlačítkem export v pravém horním rohu.

#### **6.2.5 Získání motion tracking dat pomocí Blenderu**

V horní liště klikneme na tlačítko +, dále VF X a zvolíme pracovní prostředí Motion Tracking. Poté klikneme na tlačítko open, které se nachází přibližně ve středu obrazovky a vybereme sestříhané video tahové zkoušky.

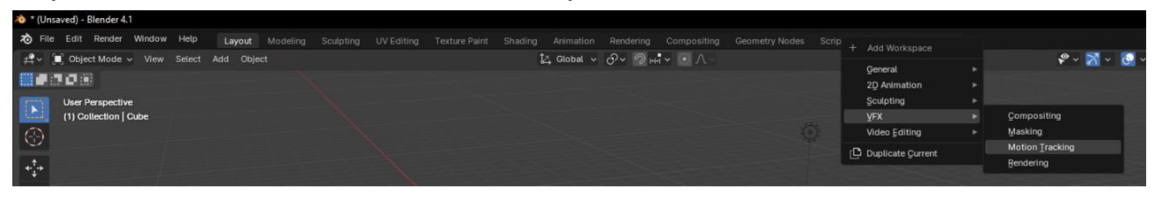

Obrázek 6.8: Přidání pracovního prostředí Motion Tracking

V pravé liště v záložce Output nastavíme snímkovnou frekvenci, kterou má sestříhané video (1) a v levé liště klikneme na tlačítka Set Scene Frames (2) a Prefetch (3). Přidáme dva trackery na testovací těleso na místa, kam jsme umístili značky (4). Vybereme oba trackery podržením klávesy shift a kliknutím na ně. Máme-li oba trackery vybrané klikneme na tlačítko Track Markers v dolní polovině obrazovky (5). Zčervená-li jeden z tracking markerů během zkoušky, znamená to, že Blender nebyl schopen správně určit polohu na jednom nebo více snímcích videa. Musíme tedy smazat tento červený marker, přesunout se na začátek videa pomocí tlačítka Jump to Endpoint (7) a zopakovat postup od kroku číslo 4. Proběhlo-li trackování markerů v pořádku otevřeme textový editor pomocí značky připomínající + v levém dolním rohu (6). Klikneme na tlačítko Open, které se objevilo uprostřed v dolní polovině obrazovky a otevřeme soubor s názvem "Blender\_tracker\_data\_export.py" (viz. přílohy bakalářské práce). Spustíme skript pomocí tlačítka Run Script nebo klávesovou zkratkou Alt+P. Tímto se nám vyexportovala motion tracking data do složky data, kterou jsme vytvořili v kapitole 6.1.

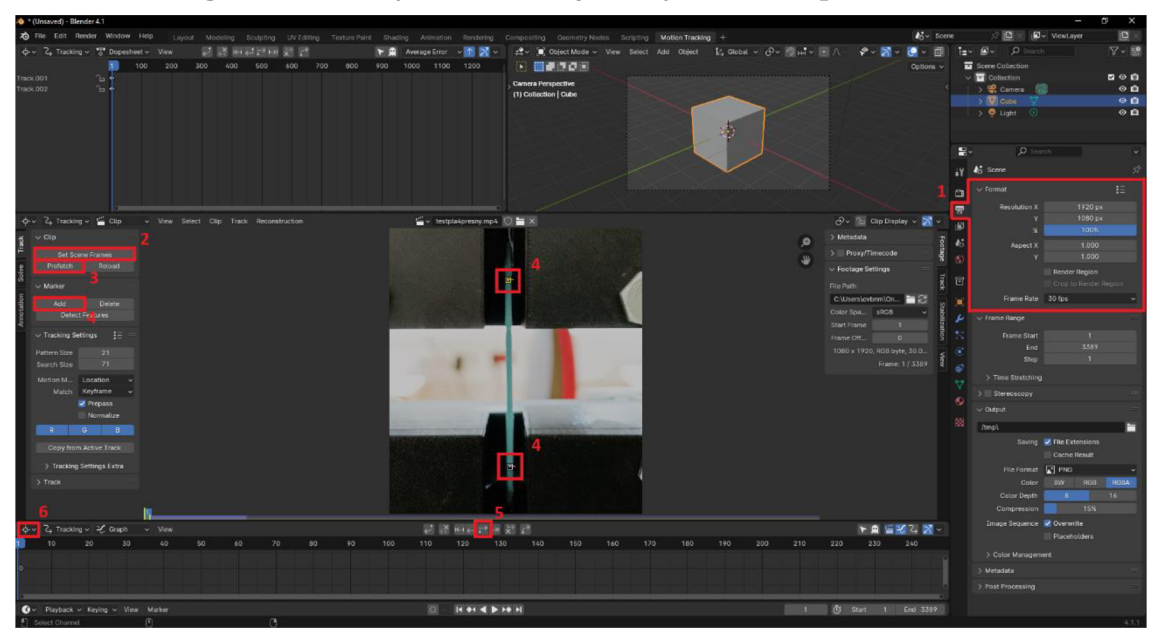

Obrázek 6.9: Doprovodný obrázek k získání motion tracking dat z Blenderu

Pozn.: Zčervená-li jeden nebo oba trackery až na samotném konci videa kvůli vibracím způsobeným přetržením tělesa, stačí se pouze ujistit, že počet řádků obou trackerů ve vyexportovaných souborech je totožný, pokud není a liší se pouze o jeden nebo dva řádky, stačí smazat přebytečné řádky.

#### **6.2.6 Synchronizace dat pomocí programu BPvyhodnoceni**

Je doporučeno vytvořit novou složku, kde bude tato synchronizace probíhat. Do složky se souborem BP\_vyhodnoceni.exe přesuneme data ze sériového monitoru (serial monitor.csv) a data motion trackerů získaných z programu Blender (nachází se ve složce data, viz kapitola 6.1). Data motion trackerů přejmenujeme na "trackerl .csv" a "tracker2.csv" (malá písmena, žádné mezery, program BP vyhodnoceni rozlišuje velká a malá písmena). Po otevření programu se spustí konzolová aplikace se základními informacemi a proběhne vytvoření dvou dodatečných .csv souborů. Soubor motion.csv (po skončení programu přejmenován na Motion\_(materiál)\_vz(číslo vzorku).csv) slouží ke spojení dat souborů trackerl.csv a tracker2.csv. Soubor vyhodnoceni.csv (po skončení programu přejmenován na Vyhodnoceni\_(materiál)\_vz(číslo vzorku).csv) obsahuje konečná synchronizovaná data motion trackerů a sériového monitoru. Před ukončením programu je nutno zadat materiál, ze kterého bylo zhotoveno testovací těleso a číslo vzorku.

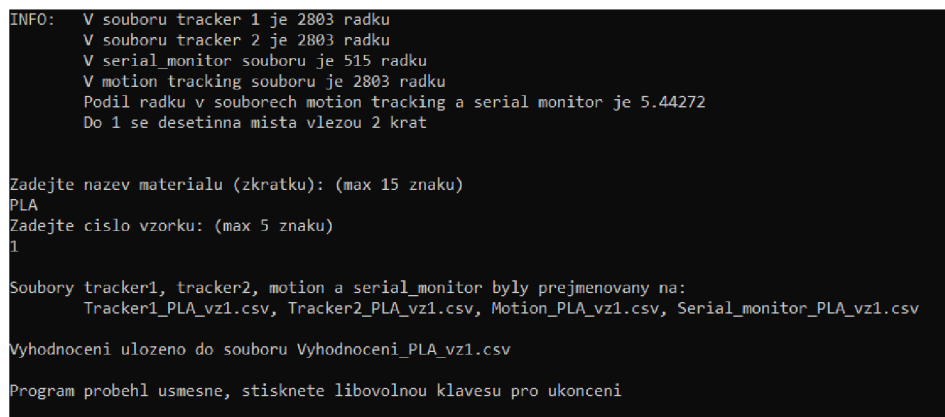

Obrázek 6.10: Výstup konzolové aplikace pro synchronizaci dat

#### **6.2.7 Práce se souborem Vyhodnoceni\_(materiál)\_vz(číslo vzorku).csv**

V tomto souboru se nachází souřadnice obou trackerů a síla působící na testovací těleso v danou chvíli. Souřadnice jsou vztaženy k celkovému rozlišení videa, proto dosahují hodnot od 0 do 1. My pracujeme s relativním prodloužením, proto nemusíme tyto hodnoty nijak převádět. Pro vypočtení modulu pružnosti v tahu musíme zjistit relativní prodloužení a vnitřní napětí tělesa. Pro zjištění relativního prodloužení použijeme následující vzorec:

$$
\varepsilon = \left(\frac{l + \Delta l}{l} - 1\right) * 100 \, [%]
$$
\n<sup>(4)</sup>

Kde *l + AI* je současná vzdálenost motion trackerů v ose Y a *l* je původní vzdálenost motion trackerů v ose Y.

Pro zjištění vnitřního napětí tělesa použijeme rozměry, které jsme změřili před začátkem měření. Obyčejným vynásobením tloušťky a šířky zúžené části testovacího tělesa dostaneme obsah průřezu, který dosadíme společně se silou působící na těleso do vzorce (3) pro výpočet vnitřního napětí tělesa. Nyní máme k dispozici data relativního prodloužení i data vnitřního napětí tělesa během zkoušky, které můžeme vynést do grafu nebo použít k dalšímu zpracování.

# **7. NAMĚŘEN É ROZMĚRY PRŮŘEZŮ, TISKOVÉ PARAMETRY A MECHANICKÉ VLASTNOSTI**

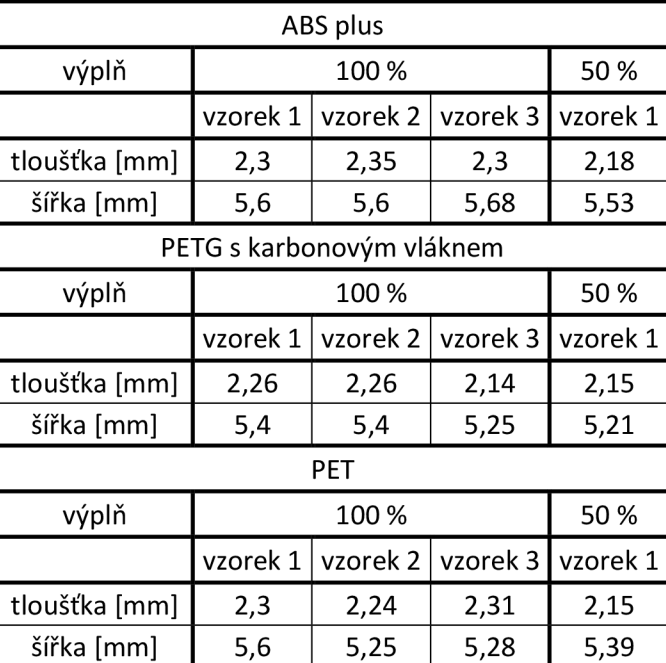

Tabulka 7.1: Skutečné rozměry zúžené části testovacího tělesa

Tabulka 7.2: Důležité tiskové parametry testovacích těles

|                                     |                      | ABS<br>plus | PETG <sub>s</sub><br>karbonovým<br>vláknem | PET |
|-------------------------------------|----------------------|-------------|--------------------------------------------|-----|
|                                     | Průměr trysky [mm]   | 0,6         | 0,6                                        | 0,6 |
|                                     | Výška vrstvy [mm]    | 0,2         | 0,2                                        | 0,2 |
| První vrstva                        | teplota trysky       | 255         | 240                                        | 230 |
| [°C]                                | teplota<br>podložky  | 100         | 75                                         | 70  |
| Ostatní<br>vrstvy [ <sup>o</sup> C] | teplota trysky       | 252         | 235                                        | 225 |
|                                     | teplota<br>podložky  | 100         | 75                                         | 70  |
| rychlost                            | perimetry            | 25          | 40                                         | 40  |
| tisku [mm/s]                        | vnější<br>perimetry  | 25          | 25                                         | 25  |
|                                     | výplň                | 25          | 40                                         | 40  |
|                                     | vrchní plná<br>výplň | 25          | 30                                         | 30  |

|                   |          | Modul<br>pružnosti v<br>tahu | Napětí na<br>mezi kluzu | Napětí při<br>přetržení |  |  |
|-------------------|----------|------------------------------|-------------------------|-------------------------|--|--|
|                   |          | [GPa]                        | [MPa]                   | [MPa]                   |  |  |
|                   | Vzorek 1 | 1.65                         | 24.98                   | 22.89                   |  |  |
| ABS plus          | Vzorek 2 | 1.46                         | 24.66                   | 21.77                   |  |  |
|                   | Vzorek 3 | 1.44                         | 23.57                   | 21.84                   |  |  |
| PETG <sub>s</sub> | Vzorek 1 | 1.88                         | 30.94                   | 30.83                   |  |  |
| karbonovým        | Vzorek 2 | 1.81                         | 30.74                   | 30.26                   |  |  |
| vláknem           | Vzorek 3 | 1.89                         | 28.4                    | 17.49                   |  |  |
|                   | Vzorek 1 | 2.09                         | 44.08                   | 44.05                   |  |  |
| <b>PET</b>        | Vzorek 2 | 1.71                         |                         | 43.46                   |  |  |
|                   | Vzorek 3 | 1.66                         | 42.89                   | 20.66                   |  |  |

Tabulka 7.3: Naměřené mechanické vlastnosti testovacích těles s výplní 100 %

Tabulka 7.4: Naměřené mechanické vlastnosti testovacích těles s výplní 50 %

|                                            | Modul<br>pružnosti<br>v tahu | Napětí<br>na mezi<br>kluzu | Napětí<br>při<br>přetržení |
|--------------------------------------------|------------------------------|----------------------------|----------------------------|
|                                            | [GPa]                        | [MPa]                      | [MPa]                      |
| ABS plus                                   | 1.29                         | 19.78                      | 18.38                      |
| PETG <sub>s</sub><br>karbonovým<br>vláknem | 1.26                         | 20.31                      | 1.49                       |
| PET                                        | 1.11                         | 29.56                      | 28.48                      |

# **8. VYHODNOCENÍ NAMĚŘENÝCH MECHANICKÝCH VLASTNOSTÍ**

Zařízení na tahové zkoušky je konstruováno pro měření testovacích vzorků typu 1BA. Při použití jiného testovacího tělesa by síla během zkoušky působila mimo osu tělesa, což by způsobilo zkreslení výsledné deformační křivky. Samotná norma ČSN EN ISO 527-2 nám sděluje, že vzhledem na krátké zkušební doby a malou výšku tělesa je obtížné měřit modul pružnosti v tahu pomocí malých testovacích těles (IBA, 1BB) a naměřené hodnoty nejsou dokonale srovnatelné s výsledky získaných pomocí velkých testovacích těles (1A, 1B). Naměřené hodnoty jsou vyneseny v tabulkách v kapitole 7.

### 8.1 ABS plus

Vzorek byl zhotoven z materiálu ABS plus od společnosti Devil Design. Podle datasheetu tohoto materiálu by mělo napětí na mezi kluzu dosahovat až 42 MPa. [36] Na grafu 3 můžeme vidět, že ve skutečnosti se napětí na mezi kluzu se pohybuje v rozmezí 23-25 MPa. Relativní prodloužení při přetržení u prvního a třetího vzorku jsou přibližně 3 % Překvapivý výsledek nastal u vzorku číslo 2, kdy došlo k přetržení až při prodloužení asi 5,2 *%.* Modul pružnosti v tahu nebyl u tohoto materiálu v datasheetu stanoven. Kvůli problémům s přilnavostí při tisku byly tyto vzorky tisknuty při výrazně vyšší teplotě, než je doporučováno výrobcem, což může být jedním z důvodů výrazně nižší hodnoty napětí na mezi kluzu.

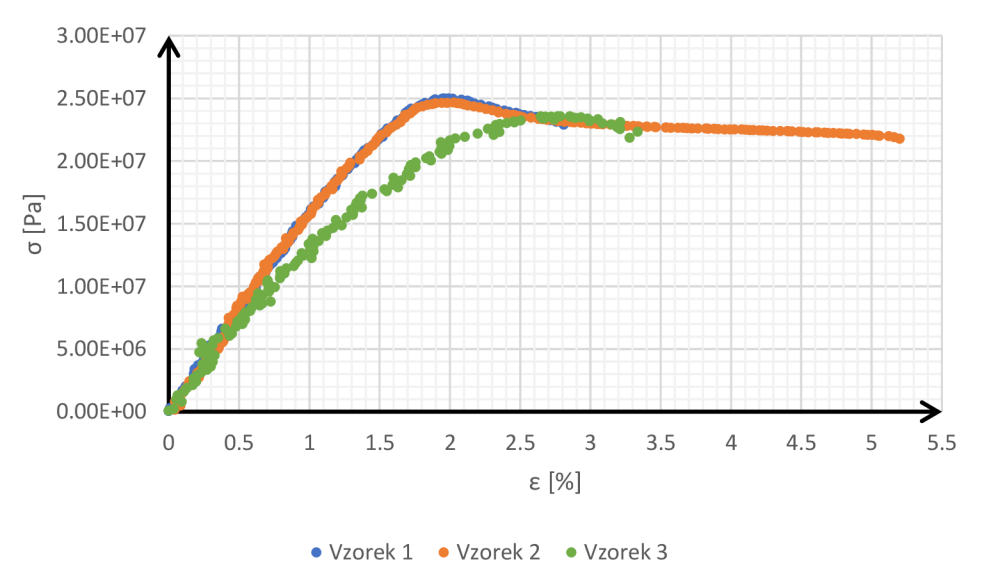

Graf 3: Průběhy deformačních křivek materiálu ABS plus (hustota výplně 100 %)

Na grafu 4 je zobrazena deformační křivka tohoto materiálu s hustotou výplně 50 %. Na první pohled lze určit, že napětí na mezi kluzu je menší, než při použití výplně 100 %.

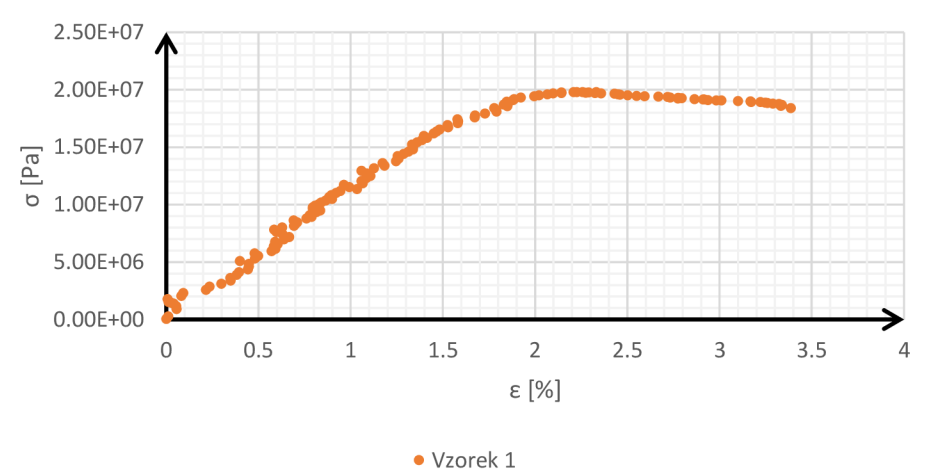

Graf 4: Průběh deformační křivky materiálu ABS plus (hustota výplně 50 %)

### **8.2 PETG s karbonovým vláknem**

Druhým testovaným materiálem je PETG s karbonovým vláknem od firmy Filament PM. Podle informací na stránkách výrobce by mělo napětí na mezi kluzu dosahovat až 54 MPa. Opět na grafu deformaních křivek můžeme vidět, že napětí na mezi kluzu dosahuje výrazně nižší hodnoty. Modul pružnosti v tahu by měl vycházet okolo 2,5 GPa, avšak měřením byla zjištěna hodnota asi 1,85 GPa. [37] U vzorku 1 a 2 došlo k přetržení při relativním prodloužení asi 2,5 %. Pro vzorek 3 došlo k přetržení až při relativním prodloužení asi 4,5 %. Průběhy deformaních křivek jsou vyneseny v grafu 5 pro hustotu výplně 100 % a v grafu 6 pro hustotu výplně 50 %. Vzorek s 50 % výplní má napětí na mezi kluzu asi 20 MPa a k přetržení došlo až při relativním prodloužení asi 6,8 %

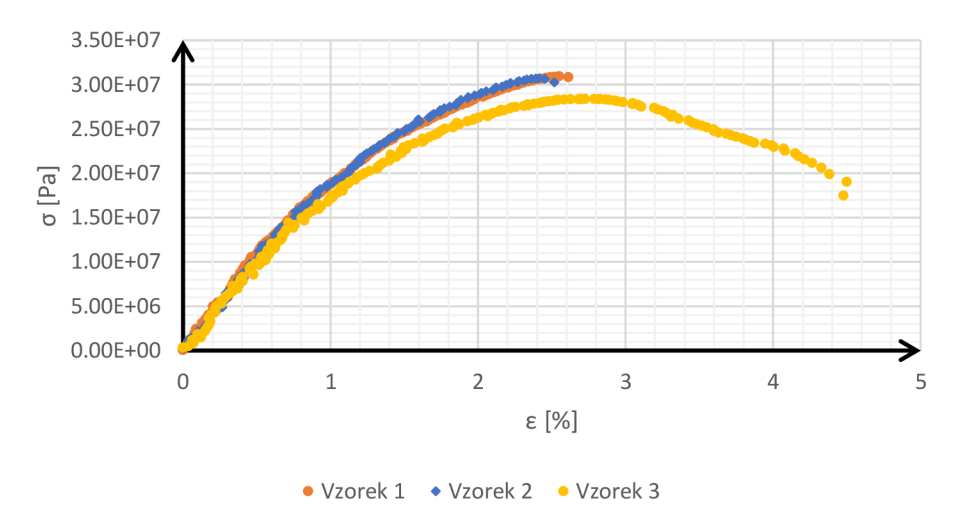

Graf 5: Průběhy deformačních křivek materiálu PETG s karbonovým vláknem (hustota výplně 100%)

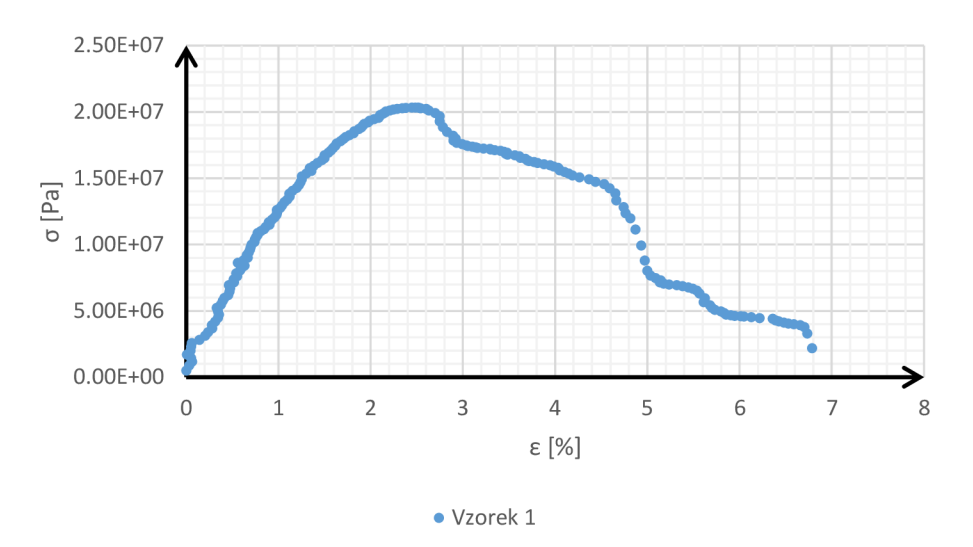

Graf 6: Průběh deformační křivky materiálu PETG s karbonovým vláknem (hustota výplně 50 %)

### **8.3 PET**

Jako poslední byl testován materiál PET od společnosti Verbatim. Podle datasheetu tohoto materiálu by mělo napětí na mezi kluzu dosahovat hodnoty až 70 MPa a modul pružnosti v tahu by měl vycházet asi 2,3 GPa. [38] Měřením byla zjištěna hodnota napětí na mezi kluzu asi 44 MPa a modul pružnosti v tahu asi 1,82 GPa. U prvního a druhého vzorku došlo k přetržení při hodnotě relativního prodloužení asi 3,7 %. Třetí vzorek se přetrhl až při relativním prodloužení 7,4 %. Vzorek s hustotou výplně 50 % dosáhl napětí na mezi kluzu asi 30 MPa a k přetržení došlo při relativním prodloužení asi 4,4 %. Průběh deformačních křivek je zobrazen na grafu 7 pro hustotu výplně 100 % a na grafu 8 pro hustotu výplně 50 %.

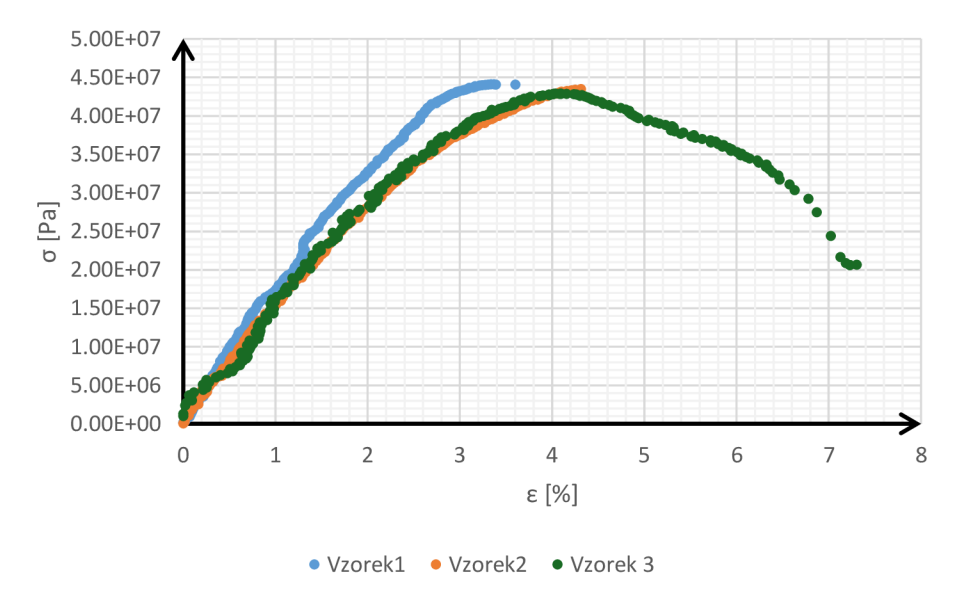

Graf 7: Průběhy deformačních křivek materiálu PET (hustota výplně 100 %)

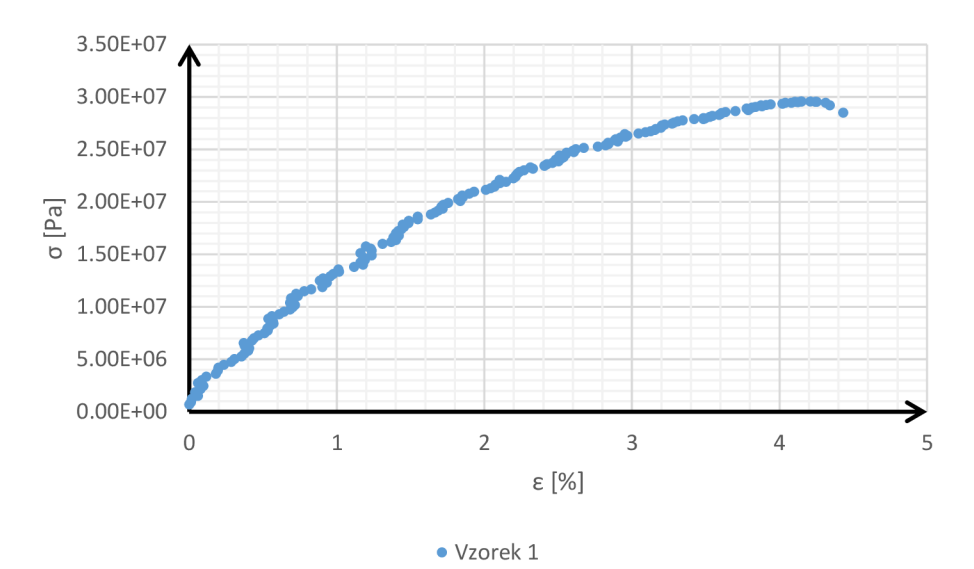

Graf 7: Průběh deformační křivky materiálu PET (hustota výplně 50 %)

### **8.4 Faktory ovlivňující výsledky zkoušky**

Jak již dříve bylo zmíněno, zařízení je sestaveno k používání testovacích vzorků 1BA, které nejsou velmi vhodné k měření modulu pružnosti v tahu. Kalibrační konstanta tenzometrického snímače byla převzata z diplomové práce Adama Janiše (viz. kapitola 3), není vyloučeno, že během let nečinnosti zařízení se kalibrační konstanta změnila. Stáří materiálu může mít výrazný vliv na jeho pevnost. U materiálu ABS plus byla použita výrazně vyšší teplota tisku, než je doporučena výrobcem. Použití kamery k určení relativního prodloužení je již z principu méně přesné než použití extenzometru.

# **9. ZÁVĚ R**

V rámci teoretické části bakalářské práce proběhlo seznámení s aditivní technologií výroby, 3D tiskem. Konkrétně technologií 3D tisku metodou FDM a SLA. Metoda FDM spočívá v nanášení roztaveného termoplastu vrstvu po vrstvě do požadovaného tvaru. Metoda SLA spočívá ve vytvrzování fotocitlivé tekutiny UV zářením také vrstvu po vrstvě.

Dále došlo k představení několika materiálů používaných pro jednotlivé metody tisku, jejich základní vlastnosti a ostatní parametry, které mohou výrazně ovlivnit výsledné mechanické vlastnosti zhotovených dílů. Mezi materiály hojně používané při tisku metodou FDM patří: PLA, ABS, PETG, TPU a další. U tisku metodou SLA jsou to resiny. Výsledné vlastnosti resinu se avšak také dají do určité míry ovlivnit příměsí různých látek. Mechanické vlastnoti 3D tisknutých dílů také závisí na rychlosti tisku, hustotě a vzoru výplně, teplotě tisku a výšce vrstvy.

Byl take popsán princip zkoušky tahem podle normy ČSN EN ISO 527, způsob získávání deformačních křivek, zkušební tělesa, typické deformační křivky pro polymerní materiály a další pevnostní charakteristiky, které jsme schopni získat z deformační křivky.

V praktické části bakalářské práce byla navržena elektronika pro zařízení na měření tahových zkoušek. Na zprovoznění tohoto zařízení byly použity následující komponenty: mikrokontrolerová deska Arduino Nano, AD převodník HX711, tenzometrický snímač DYLF-102, 2x řadič krokového motoru A4988, 2x krokový motor NEMA 17, napájecí zdroj 12V/8,3A, 16x2 LCD displej, převodník I2C LCM1602 a další tlačítka popřípadě spínače pro ovládání zařízení. Zjednodušené schema zapojení je zobrazeno na obrázku 3.2.

Dále proběhlo uvedení návrhu elektroniky do praxe. K propojení jednotlivých modulů slouží univerzální deska plošných spojů (viz. obrázek 4.1). Byl zhotoven zdrojový kód pro nahrání do mikrokontrolerové desky (viz. příloha A) a došlo k ověření funkčnosti zařízení na tahové zkoušky naměřením tahových zkoušek několika materiálů. Dále byl sepsán podrobný postup pro vykonání a vyhodnocení tahové zkoušky. K pohodlnějšímu vyhodnocení zkoušky slouží program BP vyhodnoceni sepsaný v jazyce C (viz. kapitola 6.2.6 a příloha B)

Detailní vyhodnocení tahových zkoušek je sepsáno v kapitole 8. Kromě deformační křivky třetího vzorku materiálu ABS plus jsou si jednotlivé deformaní křivky materiálů dostatečně podobné. Moduly pružnosti v tahu a napětí na mezi pružnosti materiálů jsou výrazně nižší než hodnoty udávané výrobci. Možné důvody této odchylky jsou také uvedeny v kapitole 8. Hodnoty záskané měřením by se měly brát pouze jako orientační.

### **LITERATUR A**

- [1] DWAMENA , Michael. Are 3D Printer Filament Fumes Toxic? PLA, ABS & Safety Tips. [3dprinterly.com](http://3dprinterly.com) [online]. 2020 [cit. 2023-12-10]. Dostupné z: <https://3dprinterly.com/is-3d-printer-filament-toxic-pla-abs-safety-tips/>
- [2] Direct-drive extruder vs. Bowden extruder: These are the differences. Online. [3djake.com.](http://3djake.com) B. r. Dostupné z: [https://www.3djake.com/info/guide/direct-drive](https://www.3djake.com/info/guide/direct-drive-)extruder-vs-bowden-extruder. [cit. 2023-12-10].
- [3] WHAT IS PLA? (EVERYTHING YOU NEED TO KNOW). Online. Twi[global.com.](http://global.com) B. r. Dostupné z: [https://www.twi-global.com/technical](https://www.twi-global.com/technical-)knowledge/faqs/what-is-pla. [cit. 2023-12-10].
- [4] XOMETRY. All About ABS 3D Printing Filament: Materials, Properties, Definition. Online. [Xometry.com.](http://Xometry.com) 2022. Dostupné z: [https://www.xometry.com/resources/3d-printing/abs-3d-printing-filament/.](https://www.xometry.com/resources/3d-printing/abs-3d-printing-filament/) [cit. 2023-12-10].
- [5] Materiály pro tisk technologií FDM. Online. [3dtisk-online.cz.](http://3dtisk-online.cz) B. r. Dostupné z: [https://www.3dtisk-online.cz/3d-tisk-brno-prehled-materialu-pro-3d/.](https://www.3dtisk-online.cz/3d-tisk-brno-prehled-materialu-pro-3d/) [cit.] 2023-12-10].
- [6] VALDIVIESO, Carlota. All You Need to Know About PETG for 3D printing. Online. [3dnatives.com.](http://3dnatives.com) 2023. Dostupné z: <https://www.3dnatives.com/en/petg->3d-printing-guide-181220194/#!. [cit. 2023-12-10].
- [7] STONE, William. PETG vs. PLA: Main Pros & Cons of Both. Online. [3dprintingspot.com.](http://3dprintingspot.com) 2023. Dostupné z: [https://www.3dprintingspot.com/post/petg-vs-pla-main-pros-cons-of](https://www.3dprintingspot.com/post/petg-vs-pla-main-pros-cons-of-)both#pros-of-petg. [cit. 2023-12-10].
- [8] TPU. Online. [Materialpro3d.cz.](http://Materialpro3d.cz) B. r. Dostupné z: [https://www.materialpro3d.cz/materialovy-slovnik/tpu/.](https://www.materialpro3d.cz/materialovy-slovnik/tpu/) [cit. 2023-12-10].
- [9] O'NIELL, Benedict. What is TPU Material in 3D printing: material properties, applications, and technologies. Online. [Wevolver.com.](http://Wevolver.com) 2021. Dostupné z: [https://www.wevolver.com/article/what-is-tpu-material-in-3d-printing](https://www.wevolver.com/article/what-is-tpu-material-in-3d-printing-)material-properties-applications-and-technologies. [cit. 2023-12-13].
- [10] KRAJCAR, Ivo. POROVNÁNÍ TAHOVÝCH VLASTNOSTÍ POLYMERNÍCH VZORKŮ VYROBENÝCH METODAMI 3D TISKU NA PRINCIPU EXTRUZE. Online, Bakalářská práce, vedoucí Ing. David Skaroupka, Ph.D. Brno: Vysoké učení technické v Brně, Fakulta strojního inženýrství, 2019. Dostupné

z: [https://www.vut.cz/www\\_base/zav\\_prace\\_soubor\\_verejne.php?f](https://www.vut.cz/www_base/zav_prace_soubor_verejne.php)ile\_id= 19271 8. [cit. 2023-12-13].

- [11] Everything You Always Wanted to Know About Resins and Safety SLA Printing (But Were Afraid to Ask). Online. [Prusa3d.com.](http://Prusa3d.com) 2022. Dostupne z: [https://blog.prusa3d.com/everything-you-always-wanted-to-know-about](https://blog.prusa3d.com/everything-you-always-wanted-to-know-about-)resins-and-safety-sla-printing-but-were-afraid-to-ask\_70758/. [cit. 2023-12-13].
- [12] What is SLA 3D printing? Online. [Hubs.com.](http://Hubs.com) B. r. Dostupné z: [https://www.hubs.com/knowledge-base/what-is-sla-3d-printing/.](https://www.hubs.com/knowledge-base/what-is-sla-3d-printing/) [cit. 2023- 12-13].
- [13] HONGYI, Yao; WANG, Jieqiong a MI, Shengli. Photo Processing for Biomedical Hydrogels Design and Functionality: A Review. Online, Posouzeni. Shenzhen: Tsinghua University, 2017. Dostupne z: [https://www.researchgate.net/publication/322014553\\_Photo\\_Processing\\_for\\_](https://www.researchgate.net/publication/322014553_Photo_Processing_for_)  Biomedical\_Hydrogels\_Design\_and\_Functionality\_A\_Review. [cit. 2023-12-13].
- [14] An Introduction to Post-Curing SLA 3D Prints. Online. [Formlabs.com.](http://Formlabs.com) B. r. Dostupné z: [https://formlabs.com/eu/blog/introduction-post-curing-sla-3d](https://formlabs.com/eu/blog/introduction-post-curing-sla-3d-)prints/. [cit. 2023-12-13].
- [15] Are FDM and Resin 3D Printing Fumes Dangerous? (yes). Online. [Makergadgets.org.](http://Makergadgets.org) B. r. Dostupné z: [https://www.makergadgets.org/how/3d](https://www.makergadgets.org/how/3d-)printing-fumes. [cit. 2023-12-13].
- [16] LÜTKEMEYER, Martin. PLA Fumes: Are They Toxic & Dangerous to Your Health? Online. [The3dprinterbee.com.](http://The3dprinterbee.com) B. r. Dostupné z: [https://the3dprinterbee.com/are-pla-fumes-toxic/.](https://the3dprinterbee.com/are-pla-fumes-toxic/) [cit. 2023-12-13].
- [17] Are Resin Printer Fumes Toxic? What You Need To Know. Online. [Printingit3d.com.](http://Printingit3d.com) 2023. Dostupne z: [https://printingit3d.com/are-resin-printer](https://printingit3d.com/are-resin-printer-)fumes-toxic-what-you-need-to-know/. [cit. 2023-12-13].
- [18] PHOTOCENTRIC LTD. SAFETY DATA SHEET: 3D Printer Resin DLP Firm. Revize č. 2. 2017.
- [19] CAROLO, Lucas. What Is a 3D Slicer? Simply Explained. Online. All3dp.com. 2022. Dostupné z: [https://all3dp.com/2/what-is-a-3d-slicer-simply](https://all3dp.com/2/what-is-a-3d-slicer-simply-)explained/. [cit. 2023-12-13].
- [20] Effects of printing layer thickness on mechanical properties of 3D-printed custom trays. Online. Journal of Prosthetic Dentistry. 2020, č. 126, s. 1-7. Dostupne z: [https://doi.Org/10.1016/j.prosdent.2020.08.025.](https://doi.Org/10.1016/j.prosdent.2020.08.025) [cit. 2023-12-13].
- [21] Pandzic, A[di] (2021). Influence of Layer Height, Build Orientation and Post Curing on Tensile Mechanical Properties of SLA 3D Printed Material, Proceedings of the 32nd DAAAM International Symposium, pp.0200-0208, B. Katalinic (Ed.), Published by DAAAM International, ISBN 978-3-902734-33-4, ISSN 1726-9679, Vienna, Austria DOI: 10.2507/32nd.daaam.proceedings.030
- [22] Kadhum, A.H.; Al-Zubaidi, S.; Abdulkareem, S.S. Effect of the Infill Patterns on the Mechanical and Surface Characteristics of 3D Printing of PLA, PLA+ and PETG Materials. ChemEngineering 2023, 7, 46. <https://doi.org/10.3390/> chemengineering7030046
- [23] Kamer M.S., Temiz S., Yaykasli H., Kaya A., Akay O.E., "Effect of Printing Speed On FDM 3D-Printed PLA Samples Produced Using Different Two Printers" Int. J. of 3D Printing Tech. Dig. Ind., 6(3): 438-448, (2022).
- [24] How do different print speed parameters affect the surface quality and finish of 3D printed models? Online. [Linkedin.com.](http://Linkedin.com) B. r. Dostupné z: [https://www.linkedin.com/advice/3/how-do-different-print-speed-parameters](https://www.linkedin.com/advice/3/how-do-different-print-speed-parameters-)affect-surface. [cit. 2023-12-13].
- [25] 9 Settings to Change for Faster Resin 3D Printing. Online. [Ameralabs.com.](http://Ameralabs.com) 2022. Dostupné z: [https://ameralabs.com/blog/9-settings-to-change-for-faster](https://ameralabs.com/blog/9-settings-to-change-for-faster-)resin-3d-printing/. [cit. 2023-12-13].
- [26] Hsueh, M.-H.; Lai, C.-J.; Wang, S.-H.; Zeng, Y.-S.; Hsieh, C.-H.; Pan, C.-Y.; Huang, W.-C. Effect of Printing Parameters on the Thermal and Mechanical Properties of 3D-Printed PLA and PETG, Using Fused Deposition Modeling. Polymers 2021, 13, 1758. <https://doi.org/>10.3390/polyml3111758
- [27] Chýlek, R.; Kudela, L.; Pospíšil, J.; Snajdárek, L. Parameters Influencing the Emission of Ultrafine Particles during 3D Printing. Int. J. Environ. Res. Public Health 2021, 18, 11670. https://doi.org/10.3390/ijerph182111670
- [28] JANIŠ, Adam. Mechanické vlastnosti materiálů pro 3D tisk. Online, Diplomová práce, vedoucí doc. Ing. Petr Vyroubal, ph.D. Brno: Vysoké učení technické v Brně, Fakulta elektrotechniky a komunikačních technologií, 2021. Dostupné

z: [https://www.vut.cz/www\\_base/zav\\_prace\\_soubor\\_verejne.php?](https://www.vut.cz/www_base/zav_prace_soubor_verejne.php)file\_id=22709 3. [cit. 2023-12-13].

- [29] DYLF-102 Spoke pressure sensor, b. r. Dostupné také z: [http://www.dyloadcell.com/uploads/soft/2012](http://www.dyloadcell.com/uploads/soft/20)09/1 -201209160419.pdf
- [30] AVIA SEMICONDUCTOR. HX711: 24-Bit Analog-to-Digital Converter (ADC) for Weigh Scales. V2.0. B. r. Dostupné také z: [http://www.dyloadceU.com/uploads/soft/201209/1 -](http://www.dyloadceU.com/uploads/soft/201209/1)201209160419.pdf.
- [31] ARDUtNO. Arduino Nano: Product Reference Manual. 2023. Dostupné také z: [https://docs.arduino.cc/resources/datasheets/A000005-datasheet.pdf.](https://docs.arduino.cc/resources/datasheets/A000005-datasheet.pdf)
- [32] HX711 zesilovač pro tenzometrický paprsek. Online. In: [Botland.cz.](http://Botland.cz) B. r. Dostupné z: [https://botland.ez/senzory-tlaku/l2](https://botland.ez/senzory-tlaku/l)479-hx711 -zesilovac-protenzometricky-paprsek-5904422319366.html. [cit. 2023-12-13].

[33] Klon motor driver pro Reprap 3D tiskárny - A4988. Online. [Dratek.cz.](http://Dratek.cz) B. r. Dostupné z: [https://dratek.ez/arduino/l2](https://dratek.ez/arduino/l)2957-motor-driver-a4988-pro-reprap-3d-tiskarny-

cerveny.html?gad\_source=l&gclid=CjOKCOjwjLGyBhCYARIsAPqTzl8s90B X-W258wRrhZLPeEk4Z8hiy9APqCpj5-

JAcyRqYQ7Hz5sCrvOaAvPSEALw\_wcB. [cit. 2024-05-22].

- [34] SUCHY, Marek. Mechanické vlastnosti plastů. Online, Bakalářská práce, vedoucí Ing. Eva Novotná, Ph.D. Brno: Vysoké učení technické v Brně, Fakulta strojního inženýrství, 2009. Dostupné z: https://www.vut.cz/www\_base/zav\_prace\_soubor\_verejne.php?file\_id=17446. [cit. 2023-12-30].
- [35] Polymery. Online. Code Creator, 2016. Dostupné z: [https://publi.cz/books/180/Cover.html.](https://publi.cz/books/180/Cover.html) [cit. 2023-12-30].
- [36] ABS+ product card. Online. [Devildesign.com.](http://Devildesign.com) B. r. Dostupné z: https://devildesign.com/download/ABS+ - product\_card.pdf. [cit. 2024-05-29].
- [37] PETG CFJet Carbon Black. Online. [Shop.filament-pm.com.](http://Shop.filament-pm.com) B. r. Dostupné z: [https://shop.filament-pm.com/petg-cfjet-carbon-black-l-75-mm-0-5-kg/p41.](https://shop.filament-pm.com/petg-cfjet-carbon-black-l-75-mm-0-5-kg/p41) [cit. 2024-05-29].
- [38] PET Filament. Online. [Docs.rs-online.com.](http://Docs.rs-online.com) B. r. Dostupné z: [https://docs.rs](https://docs.rs-)[online.com/450b/0900766b81](http://online.com/450b/0900766b8)5ed6cf.pdf. [cit. 2024-05-29].

# **SEZNA M SYMBOLŮ A ZKRATE K**

Zkratky:

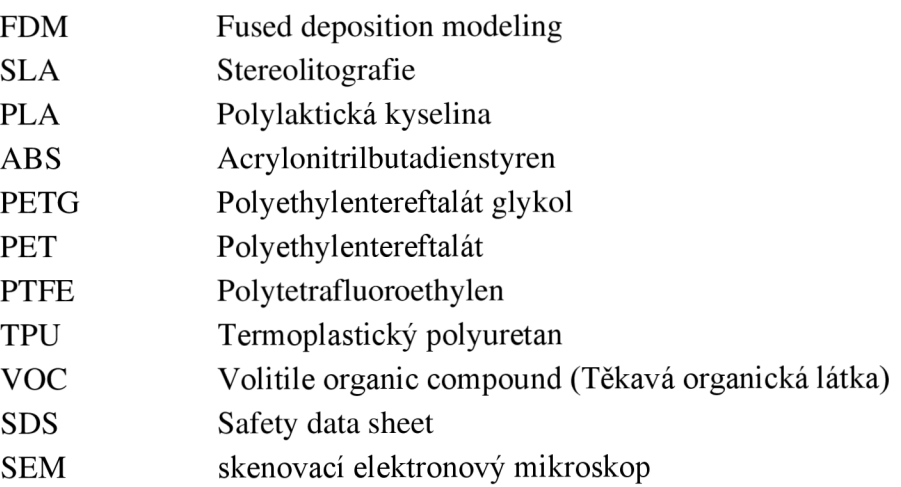

### Symboly:

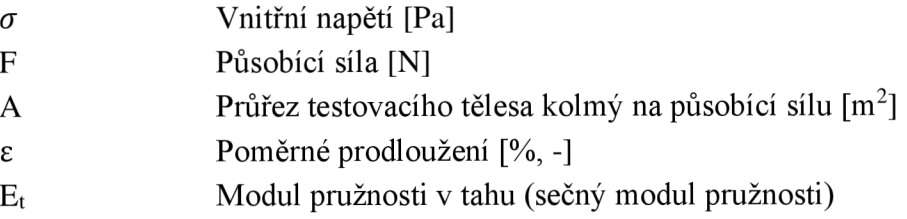

## **Příloha A - Zdrojový kód nahraný v desce Arduino**

```
#include <Arduino.h>
#include "BasicStepperDriver.h"
#include <LiquidCrystal I2C.h>
#include <Wire.h>
#include "HX711.h"
/ / driver y 
#define MOTOR STEPS 200
#define RPM 60
#define MICROSTEPS 1
#define DIR 9 //ZKONTROLOVAT PINY
#define STEP 10
#define EN1 12
#define EN2 11
BasicStepperDriver stepper(MOTOR STEPS, DIR, STEP);
BasicStepperDriver stepper spd(MOTOR STEPS, DIR, STEP);
// LCD 
____________
LiquidCrystal I2C lcd(0x27,16,2) ;
// HX711 
______________
double scale r = 0;
double scale^{r}r_avg=0;
const int LOADCELL DOUT PIN = 4; //ZKONTROLOVAT PINY
const int LOADCELL SCK \overline{P}IN = 3;
HX711 scale;
double max scale r = 0;
void setup() {
 //-----------------------------------drivery-----------------------------
____________
 stepper.begin (RPM, MICROSTEPS);
 stepper spd. begin(90, MICROSTEPS);
 pinMode(A0, INPUT PULLUP); // ZKONTROLOVAT PINY
 pinMode(A1, INPUT PULLUP);
 pinMode(A2, INPUT PULLUP);
 pinMode(A3, INPUT PULLUP);
 pinMode(EN1, OUTPUT);
 pinMode(EN2, OUTPUT); 
 digitalWrite (EN1, HIGH);
 digitalWrite (EN2, HIGH);
 // LCD 
______________
 led.init() ; 
 led.backlight() ; 
 // HX711 
________________
 Serial.begin(38400) ; 
 scale.begin(LOADCELL DOUT PIN, LOADCELL SCK PIN);
 scale.set scale(870.0);
 scale.tare() ; 
// zbyte k
```

```
led.setCursor(0,0) ;
```

```
lcd.print(" Inicializace ");
 lcd.setCursor(0,1);
 lcd.print(" Dokoncena ");
\overline{\mathbf{r}}void loop() {
 if(digitalRead(A0)==LOW \&& digitalRead(A1)==HIGH
                                                                    \deltadigitalRead(A2) ==HIGH && digitalRead(A3) ==LOW) {
   //----------------prvni motor nahoru--------------------
   digitalWrite(EN1, LOW);
   stepper.rotate(50);
   digitalWrite(EN1, HIGH);
  \mathcal{F}else if(digitalRead(AO)==LOW &&& digitalRead(A1)==LOW
                                                                     -8.8digitalRead(A2)==HIGH &\& digitalRead(A3)==HIGH){
   //---------------druhy motor nahoru--------------------
   digitalWrite(EN2, LOW);
   stepper.rotate(50);
   digitalWrite(EN2, HIGH);
  } 
 else if(digitalRead(A0)==HIGH &\& digitalRead(A1)==LOW
                                                                     & &
diqitalRead(A2) = = HIGH & diqitalRead(A3) = = HIGH)//---------------oba motory nahoru--------------------
   digitalWrite(EN1, LOW);
   digitalWrite(EN2, LOW);
   for(int ot=0;ot<45;ot++){
   stepper spd.rotate(-600); }
   digitalWrite(EN1, HIGH);
   digitalWrite(EN2, HIGH);
 } 
 else if(digitalRead(A0)==HIGH \&& digitalRead(A1)==HIGH \&&digitalRead(A2) ==HIGH \&\&\ digitalRead(A3) ==LOW) {
   //----------------zacit mereni---------------------
   Serial.println("Vnitrni napeti [Pa]");
   digitalWrite(EN1, LOW);
    digitalWrite(EN2, LOW);
    //stepper.startRotate(360) ; 
    //i<560 
    for(int i=0; i<1200; i++) {
      unsigned long timestamp = micros();
      scale r = scale.get units();
      Serial.print(timestamp);
      Serial.print(";") ; 
      Serial.println(scale r, 1);
      lcd.setCursor(0,0);
      lcd.print("Reading: ");
      lcd.print(scale r);
      led.setCursor(0,1) ; 
      if(scale r>max scale r) {
       max scale r=scale r;
      } 
      lcd.print('MAX: ");lcd.print(max scale r);
      stepper.rotate(45);
      if(digitalRead(A2)==LOW ) 
      { 
      digitalWrite(EN1, HIGH);
      digitalWrite(EN2, HIGH);
```

```
delay(1000) ; 
     lcd.setCursor(0,0);
     lcd.print(" Zarizeni ");
     led.setCursor(0,1) ; 
     lcd.print(" pripraveno ");
     return;
     } 
   } 
   digitalWrite(EN1, HIGH);
   digitalWrite(EN2, HIGH);
 } 
   else if(digitalRead(A0)==LOW &\& digitalRead(A1)==HIGH &\&digitalRead(A2)==LOW && digitalRead(A3)==HIGH){
   //---------------oba motory dolu-------------------
   digitalWrite(EN1, LOW);
   digitalWrite(EN2, LOW);
   stepper spd.rotate(-50);
   \overline{digitalWrite(EN1, HIGH)};
   digitalWrite(EN2, HIGH);
 } 
 else {
   max_scale_r=0;
 \mathcal{E}\}
```
## **Příloha B - Program BP\_vyhodnoceni**

```
#include <stdio.h>
#include <stdlib.h>
#include <math.h>
#include <conio.h>
#include <string.h>
FILE *serial ptr;
FILE *motion ptr;
FILE *vyhodnoceni ptr;
FILE *tracker1 ptr;
FILE *tracker2 ptr;
FILE *obaTrackery ptr;
int radku sm=0;
int radku m=0;
int radku_t1=0;
int radku t2=0;
int do jedn=0;char lib pismeno=0;int main()
{ 
    printf ("INFO:") ; 
//-----------------------------------pocet radku v souboru tracker 1----<br>----------------------------
    tracker1 ptr = fopen("tracker1.csv", "r");
    int c char t1 = getc(tracket1 ptr);
    while (c \text{ char } t1 != EOF)
    { 
        if(c char t1 == '\n\cdot n')
        \left\{ \right.radku t1++;
        } 
         c char tl=getc (tracker1 ptr) ;
    } 
    printf("\tV souboru tracker 1 je %d radku\n", radku t1);
    fclose(tracker1 ptr);
//-----------------------------------pocet radku v souboru tracker 2----<br>----------------------------
    tracker2 ptr = fopen("tracker2.csv","r");
    int c char t2=getc (tracker2 ptr) ;
    while(c_{char_t}t2 != EOF)
    { 
        if(c_{char_t} t2 == ' \n\cdot){ 
             radku t2++;
         } 
        c char t2=getc (tracker2 ptr) ;
    } 
    printf("\tV souboru tracker 2 je %d radku\n", radku t2);
    fclose(tracker2 ptr);
// porovnáni radk u tracke r 1 a 
tracker 2-----------------------------
    if (radku t1 != radku t2){ 
        printf ("ERROR: Pocet radku souboru tracker1 a tracker2 musi byt
shodne");
        printf ("Stisknete libovolnou klavesu pro ukonceni\langle n'' \rangle;
```

```
while(!kbhit()) \}return 1;
    } 
//------------------------------spojeni souboru tracker 1 a tracker 2--
________________________________
    tracker1 ptr = fopen("tracker1.csv", "r");
    \text{trace} \left( \text{tr} = \text{fopen}(\text{tracker2.csv", "r");} \right)obaTraceery ptr = fopen("motion.csv", "w");if(tracket 1ptr == NULL){ 
         \nERROR: Tracker soubor 1 nelze otevrit.\n");
         printf("Stisknete libovolnou klavesu pro ukonceni\n");
         while(!kbhit()) \}return 1;
    } 
    else if(tracker2 ptr == NULL){ 
         \nERROR: Tracker soubor 2 nelze otevrit.\n");
         printf("Stisknete libovolnou klavesu pro ukonceni\n");
         while(!kbhit()) {}return 1;
    } 
    else if(obaTrackery_ptr == NULL)\mathbf{C}\nERROR: Program nemuze vytvorit soubor pro spojeni<br>motion tracking dat v teto slozce.\n");
motion cracking dae v teto srozce.\n");
         printf ( "Stisknet e libovolno u klávesu pr o ukonceni\n" ) ; 
         while \mathcal{L} is the contract of \mathcal{L}rcearn 1,
     } 
     else {}
    c char tl=getc (tracker1 ptr) ;
    c char t2=getc (tracker2 ptr);
    while(c char t1 != EOF)
     { 
              if(c char t1 != '\n)
              { 
                  fprintf (obaTrackery ptr, "%c", c char t1);
                  c char tl=getc (tracker1 ptr) ;
              } 
              else if (c_{char_t1} = '\n')\mathbf{r}f<sup>f</sup>fffffffffffff\texttt{while}(\texttt{c\_char\_t2} != \verb|'\n' \&\& \texttt{c\_char\_t2} != \texttt{EOF}){ 
                       fprintf ( obaTrackery_ptr, "C'', c_char t2);
                       c char t2=getc (tracker2 ptr) ;
                  } 
                  fprintf ( obaTrackery_ptr, "C", c_char_t1);
                  if (c_{char} t2 == \sqrt{n'}){ 
                       c char t2=getc (tracker2 ptr) ;
                   } 
                  c char tl=getc (tracker1 ptr) ;
              } 
              els e 
              { 
                  c char tl=getc (tracker1 ptr) ;
```

```
} 
    } 
    fclose(tracker1 ptr);
    fclose(tracker2ptr);fclose(obaTrackery_ptr);
//---------------------------cteni serial monitor-----------------------
    serial ptr = fopen("serial monitor.csv", "r");
    if(serial ptr == NULL)
    { 
        \nERROR: Serial monitor soubor nelze otevrit.\n");
        printf("Stisknete libovolnou klavesu pro ukonceni\n");
        while(!kbhit(){}{}\}return 1;
    } 
    int curr char=getc(serial ptr);
    while(curr char != EOF)
    { 
        if(curr char == '\n\times)
        { 
            radku sm++;
        } 
        curr char=getc(serial ptr);
    } 
    printf("\tV serial monitor souboru je %d radku\n", radku sm);
    fclose(serial ptr);
//---------------------------cteni motion tracking data----------------
    motion ptr = fopen("motion.csv", "r") ;
    if (motion ptr == NULL){ 
        \nERROR: Motion tracking soubor nelze otevrit.\n");
        printf ("Stisknete libovolnou klavesu pro ukonceni\n");
        while (!kbhit()) {}return 1;
    } 
    curr char=getc(motion ptr);
    while(curr char != EOF)
    { 
        if(curr_char == '\n)
         \mathbf{r}radku m++;
         } 
        curr char-gerc(motion ptr);
    } 
    printf("\tV motion tracking souboru je %d radku\n", radku m);
    fclose(motion ptr);
//----------------------podil serial monitor, motion tracking----------
______________
    if(radku m < radku sm){ 
       printf ("\nERROR: Motion tracking dat musi byt vice nez serial
monitor dat.\nn" ;
        printf ("Stisknete libovolnou klavesu pro ukonceni\n");
        while (!kbhit()) {}
```

```
return 1;
    } 
    float podil = (float) radku m/(float) radku sm;int podil zaok dolu = floor(podil);
    \tPodil radku v souborech motion tracking a serial monitor
je % .5f\n, podil);
//----------------------kolikrat se desetinna mista vlezou do 1--------<br>----------------
    do jedn = round(1/(podil-podil zaok dolu));
    printf("\tDo 1 se desetinna mista vlezou %d krat\n", do jedn);
//----------vypsat kazdy podil-ty radek, pokud radek je
nasobek do jedn vypsat kazdy podil+l-ty------------------
    vyhodnoceni ptr = fopen("vyhodnoceni.csv","w");
    serial ptr = fopen("serial monitor.csv", "r");
    motion ptr = fopen("motion.csv", "r") ;
    if(serial ptr == NULL){ 
        \nERROR: serial monitor.csv soubor nelze otevrit.\n");
        printf("Stisknete libovolnou klavesu pro ukonceni\n");
        while(!kbhit()) {}return 1;
    } 
    else if(motion ptr == NULL)
    { 
        \nERROR: motion.csv soubor nelze otevrit.\n");
        printf("Stisknete libovolnou klavesu pro ukonceni\n");
        while(!kbhit(){}}
        return 1;
    } 
    else if (vyhodnoceni ptr == NULL)\mathbf{C}\nERROR: Program nemuze vytvorit soubor vyhodnoceni v
teto složce.\n \n \frac{\n \nu}{\n}printf ("Stisknete libovolnou klavesu pro ukonceni\n");<br>while(!kbhit()){}
        while \mathcal{L} is the contract of \mathcal{L}rcearn 1,
    } 
    else {}
    fprintf(vyhodnoceni ptr, "Tracker 1;;Tracker 2;;Strojovy cas
arduina; Sila\n");
    fprintf(vyhodnoceni ptr, "X;Y;X;Y; [us?]; [N]\n");
    int c char m =getc (motion ptr) ;
    int c char s = getc (serial ptr);
    int count_rv = 0;
    int count rc = 0;int r skip =0;while (c \text{ char } m != EOF){ 
            if(c char m != '\n' && count rc%podil zaok dolu==0)
            { 
                 fprintf(vyhodnoceni ptr, "%c", c char m);
                c char m=getc (motion ptr) ;
             } 
             else if (c_char_m == '\n' && (count_rc)%podil_zaok_dolu==0)
```

```
{ 
                if((count rv)*do jedn == 0){ 
                    c char m=getc(motion ptr) ;
                    while(c_{char_m} := ' \n\times')
                     \mathbf{r}c char m=getc(motion ptr);
                     } 
                     r<sup>-</sup>skib<sub>++</sub>;
                } 
                fprintf (vyhodnoceni ptr, ";");
                while(c_char_s != \sqrt{n} && c_char_ s != EOF)
                { 
                     fprintf (vyhodnoceni ptr, "%c", c char s);
                    c char s = qetc(serial ptr);
                } 
                fprintf (vyhodnoceni ptr, "%c", c char m);
                c char m =qetc(motion ptr);
                count r c++;count rv++;} 
            else if(c char m != '\n')
            { 
                c char m=getc(motion ptr);
            } 
            els e i f (c cha r m == '\n'| 
            { 
                c char m=getc(motion ptr) ;
                if (c char s == '\n\ln')
                { 
                    c char s=getc(serial ptr);
                } 
                count rc++;
            } 
            els e 
            { 
                c char m=getc(motion ptr);
            } 
    \left\{ \right\}fclose (vyhodnoceni ptr);
    fclose(serial ptr);
    fclose(motion ptr);
// pojmenováni soubor u 
vyhodnocen i 
    char nove_jm[] = "Vyhodnoceni_";
    char nove jm m[] = "Motion ";
    char nove jm sm[] = "Serial Monitor ";
   char nove_jm_tl[] = "Tracker1";
    char nove_jm_t2[] = "Tracker2";
    char material[15];
    char vzorek [5];
    \n\nZadejte nazev materialu (zkratku): (max 15 znaku)\n");
   scanf("%s", material);
   printf("Zadejte cislo vzorku: (max 5 znaku) \n\in");
   scanf("%s", vzorek);
    strcat (nove_jm, material);
    strcat (nove jm, " vz");
```

```
strcat(nove_jm, vzorek);
    \texttt{strcat}(\texttt{move\_jm, ".csv");}rename("vyhodnoceni.csv", nove_jm);
// přejmenováni soubor u motion -
    strcat (nove jm m, material);
    \texttt{strcat}(\texttt{move\_jm\_m}, \texttt " vz");strcat (nove_jm_m, vzorek) ;
    \texttt{strcat}(\texttt{nove\_jm\_m}, \texttt ".csv");rename("motion.csv", nove jm m);
// přejmenováni soubor u seria l
monito r 
    strcat (nove jm sm, material);
    \text{strcat}(\text{nov} = \overline{\text{jm}} \text{sm}, \quad "vz");
    \texttt{strcat}(\texttt{nove\_jm\_sm}, \ \overline{\texttt{vzorek}}) ;
    strcat (nove \overline{jm} \overline{sm}, ".csv");
    rename("serial monitor.csv", nove jm sm);
// přejmenováni soubor u trackerl- -
    strcat (nove_jm_t1, material);
    \text{strcat}(\text{nove}_\text{mm}^- \text{in}^- \text{t1}, \text{ " vz");}strcat (nove_jm_t+1, vzorek);strcat (nove jm tl, ".csv");
    rename("trackerl.csv", nove_jm_tl);
// přejmenováni soubor u tracker2 -
    strcat (nove jm t2, material);
    strcat (nove jm t2, "vz");\texttt{strcat}(\texttt{nove}_j^-\texttt{jm}_t^-\texttt{t2}, \texttt{vzorek}) ;
    strcat (nove \overline{jm} t2, "csv");rename("tracker2.csv", nove_jm_t2);
// konecne informace -
    \nSoubory tracker1, tracker2, motion a serial monitor byly
prejmenovany na:\n") ;
    \tTracker1 %s vz%s.csv, ", material, vzorek);
    printf("Tracker2 %s vz%s.csv, ", material, vzorek);
    printf("Motion %s vz%s.csv, ", material, vzorek);
    \overline{\text{print}}("Serial monitor %s vz%s.csv", material, vzorek);
    \n\nVyhodnoceni uloženo do souboru ");
    printf("Vyhodnoceni %s vz%s.csv\n", material, vzorek);
    \nProgram probehl usmesne, stisknete libovolnou klavesu pro
ukonceni\n") ; 
    while(!kbhit()) \}return 0;
\overline{\phantom{a}}
```